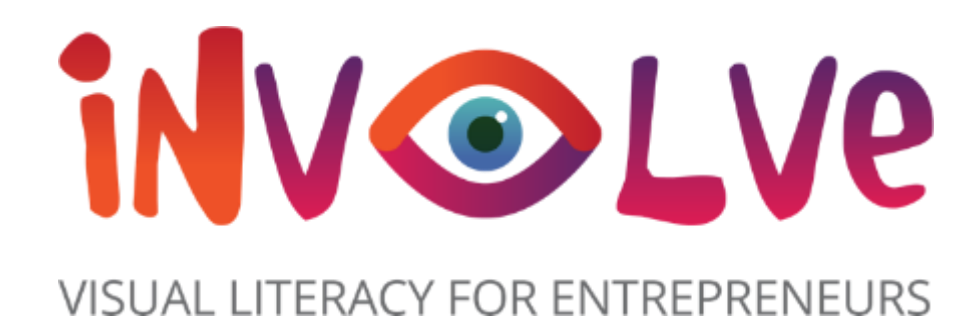

## INVOLVE

# **Boîte à outils**

**im**

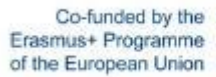

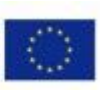

# **TABLE DES MATIÈRES**

- Introduction au projet Involve...................................................................................................................
- Vue d'ensemble de la boîte à outils......................
- Comment utiliser la boîte à outils.................

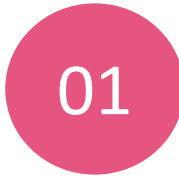

## **Outils de collaboration Outils pour les**

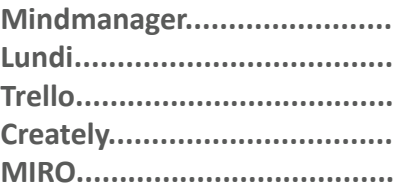

# 02

## **webinaires et réunions en ligne**

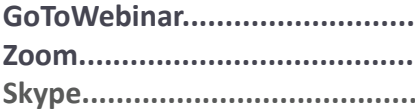

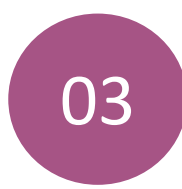

## 03 04 **Outils de présentation**

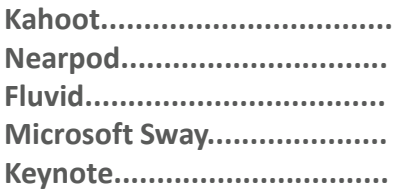

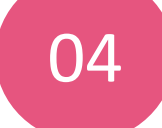

#### **Création de contenu vidéo**

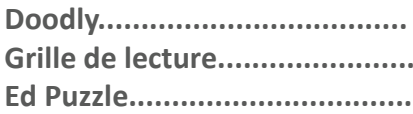

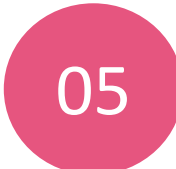

## O5 conception graphique 06 **et solutions de conception**

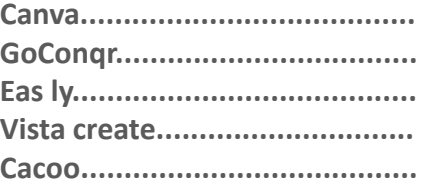

This project has been funded with support from the European Commission. This publication [communication] reflects the views only of the author, and the Commission cannot be held responsible for any use, which may be made of the information contained therein.

## **Plateformes d'apprentissage en ligne**

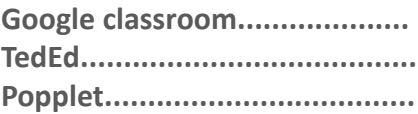

Co-funded by the Erasmus+ Programme of the European Union

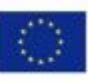

## **Introduction au projet Involve**

La littératie visuelle est souvent définie comme la capacité à lire, écrire et créer des images visuelles. Il s'agit d'un concept lié à l'art et au design, mais dont les applications sont beaucoup plus larges. La culture visuelle concerne le langage, la communication et l'interaction et, à ce titre, elle constitue une compétence de plus en plus cruciale pour les entrepreneurs d'aujourd'hui. Toutefois, cette importance n'a pas encore conduit à ce que son enseignement soit largement introduit dans le programme de formation à l'entrepreneuriat. L'environnement commercial d'aujourd'hui est très axé sur le visuel. Instagram, les médias sociaux, TikTok et la publicité, etc. - toutes des disciplines riches en images - sont devenus presque omniprésents.

À l'ère de la technologie, la nécessité pour les entrepreneurs d'avoir une bonne connaissance visuelle n'a jamais été aussi grande.

L'objectif de notre projet est donc clair : renforcer la littératie visuelle des entrepreneurs en leur proposant une formation innovante dans les programmes et les cours de formation à l'entrepreneuriat pour adultes.

Co-funded by the Erasmus+ Programme of the European Union

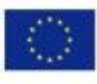

## Vue d'ensemble de la boîte à outils

Notre boîte à outils Involve identifie les outils d'apprentissage les plus performants de la littératie visuelle dans toute l'Europe et va encore plus loin en sélectionnant et en élaborant les meilleurs outils, testés par notre partenariat paneuropéen, de la France à la Grèce en passant par l'Irlande !

Dans cette boîte à outils, vous trouverez les meilleurs outils numériques, servant la littératie visuelle, à utiliser dans le cadre de l'enseignement de l'entrepreneuriat. La boîte à outils vous fournira une vue d'ensemble des outils ainsi que des conseils pratiques sur la manière d'utiliser les outils et des idées de ceux qui ont utilisé ces outils dans leur propre vie professionnelle.

#### **Ces outils couvrent une série de sujets, notamment**

- *Présentation de la collaboration*
- *Création de contenu - Création de vidéos Webinaires et réunions*
- *Conception graphique et solutions de conception Plates-formes d'apprentissage en ligne*

**Cette boîte à outils vous fournira les outils et les connaissances nécessaires pour faire progresser votre offre éducative et faire passer votre enseignement à la vitesse supérieure !**

## **Comment utiliser la boîte à outils**

Commencez par choisir le sujet pour lequel vous avez besoin d'aide !

Vous pouvez lire l'aperçu des outils numériques, avant de découvrir la section « Apprendre des autres » où d'autres éducateurs racontent leur propre expérience.

Vous trouverez également un tableau des avantages et des inconvénients pour chaque outil ainsi que des conseils pour passer à l'action et commencer à utiliser l'outil numérique que vous avez choisi !

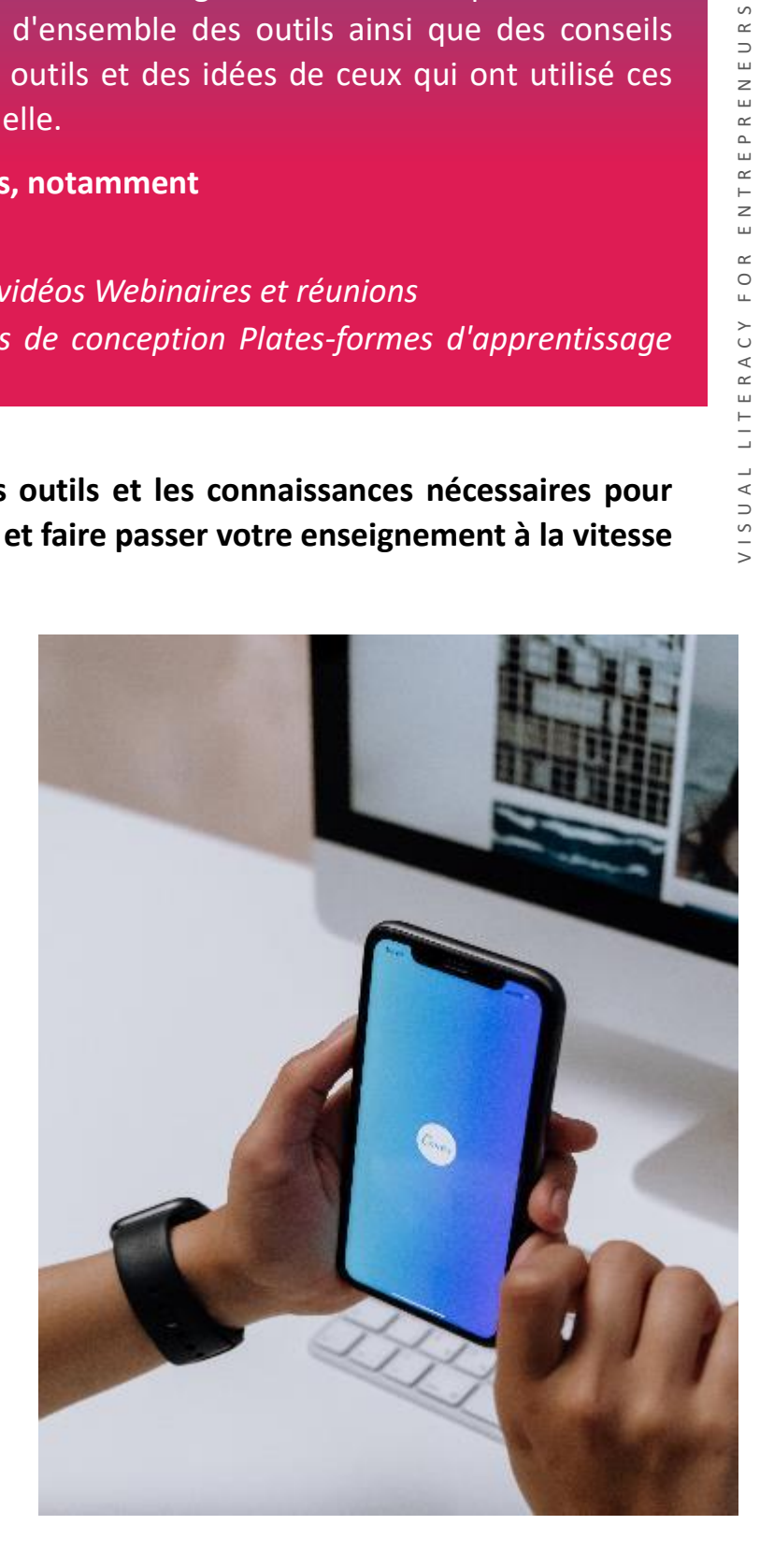

# **01 -** Outils de collaboration

5

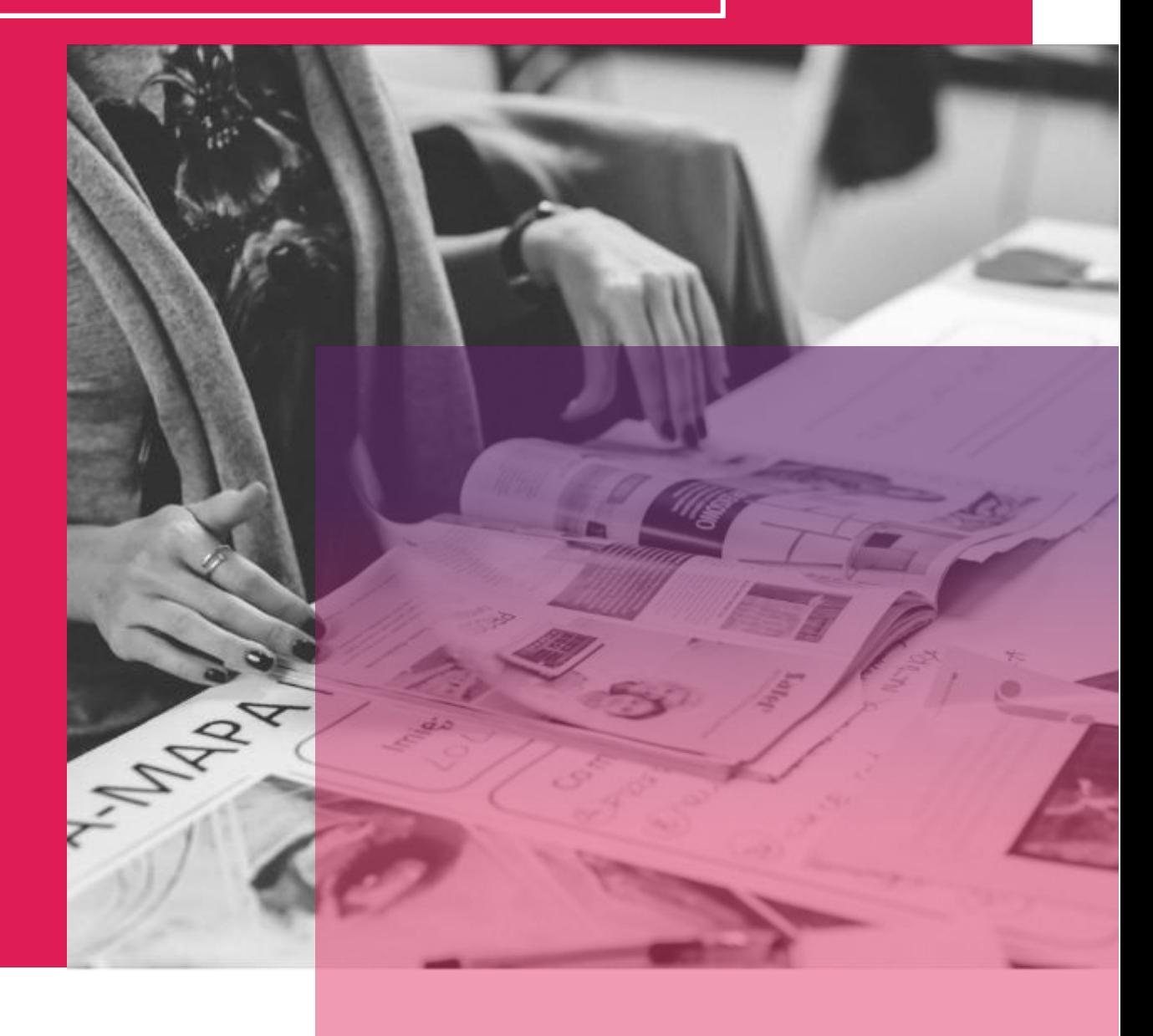

# **MINDMANAGER**

Mindmanager est un puissant outil en ligne conçu pour la conception de cartes mentales. Il canalise les pensées éparses qui envahissent nos cerveaux occupés et aide à rassembler efficacement ces données en une idée, un projet ou un plan cohérent. Mindjet, ou Mindmanager, aide à libérer le potentiel de nombreux entrepreneurs, PME et éducateurs, en faisant appel au côté créatif du cerveau et en veillant à ce que les résultats soient présentés sous la forme d'une carte visuellement attrayante, structurée, interactive et utile. Fonctionnant comme un tableau blanc virtuel avancé, Mindmanager vous permet de capturer rapidement vos idées et les informations qui les entourent, de les faire glisser et de les déplacer facilement au fur et à mesure de l'évolution de votre idée. Enregistrez des notes, des liens et des fichiers connexes pour y accéder facilement. Ne perdez jamais une idée ou un million d'idées de livres à lire grâce à Mindmanager.

## **APPRENDRE DES AUTRES**

La vidéo vous guidera dans la navigation au sein de Mindmanager et de ses fonctionnalités.

Elle constitue une excellente introduction à cet outil !

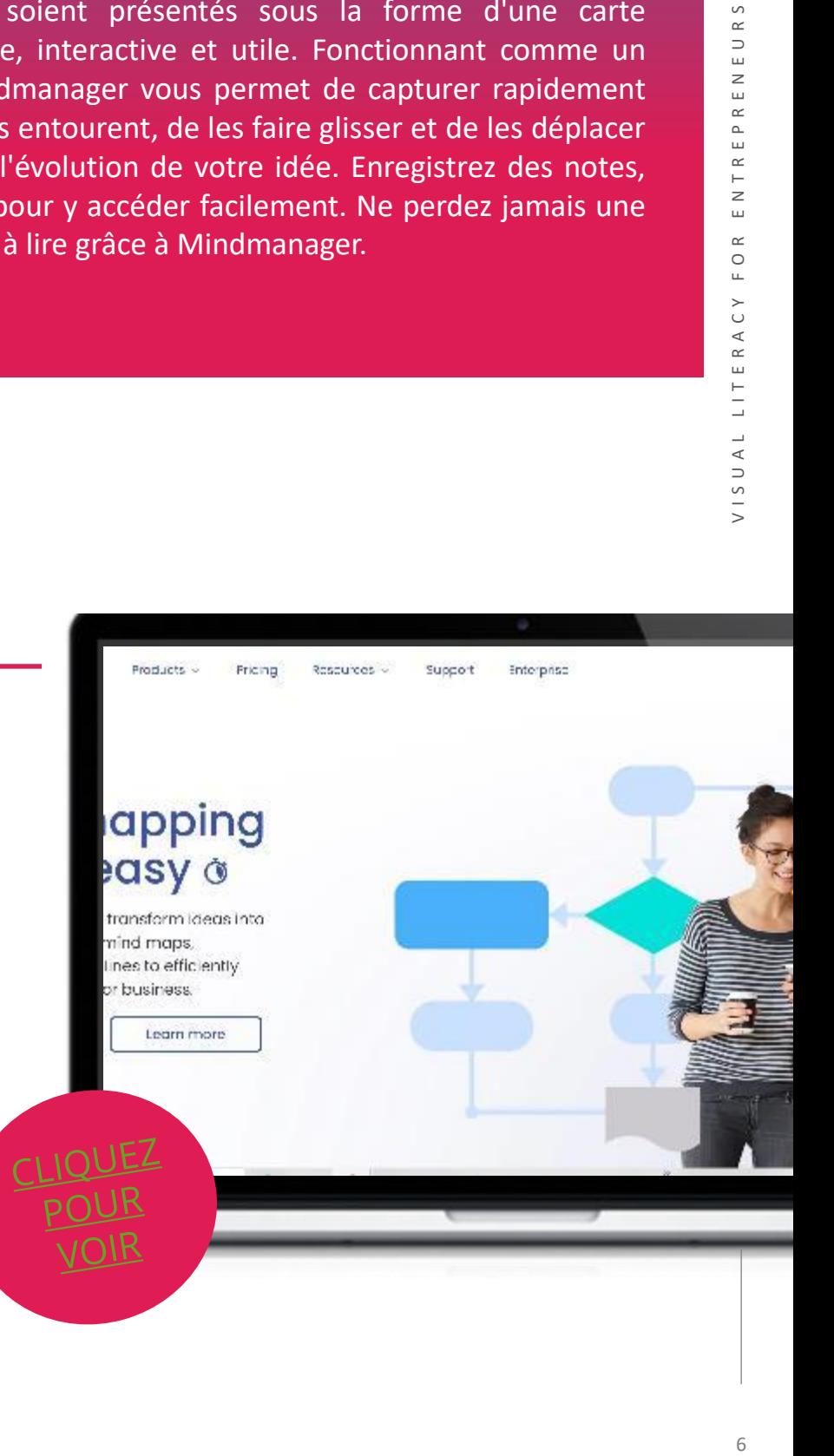

# **DÉMARRER AVEC** MINDMANAGER

Maintenant que vous avez eu une bonne introduction à Mindjet, pourquoi ne pas le tester par vous-même ?

"Mindmanager est l'application idéale pour "tout" commencer. Rassembler les idées, créer et gérer des listes de tâches, planifier des projets, rédiger des articles, des projets d'écriture et d'autres activités professionnelles et personnelles."

*John Griffin, vice-président chargé du marketing, Principle*

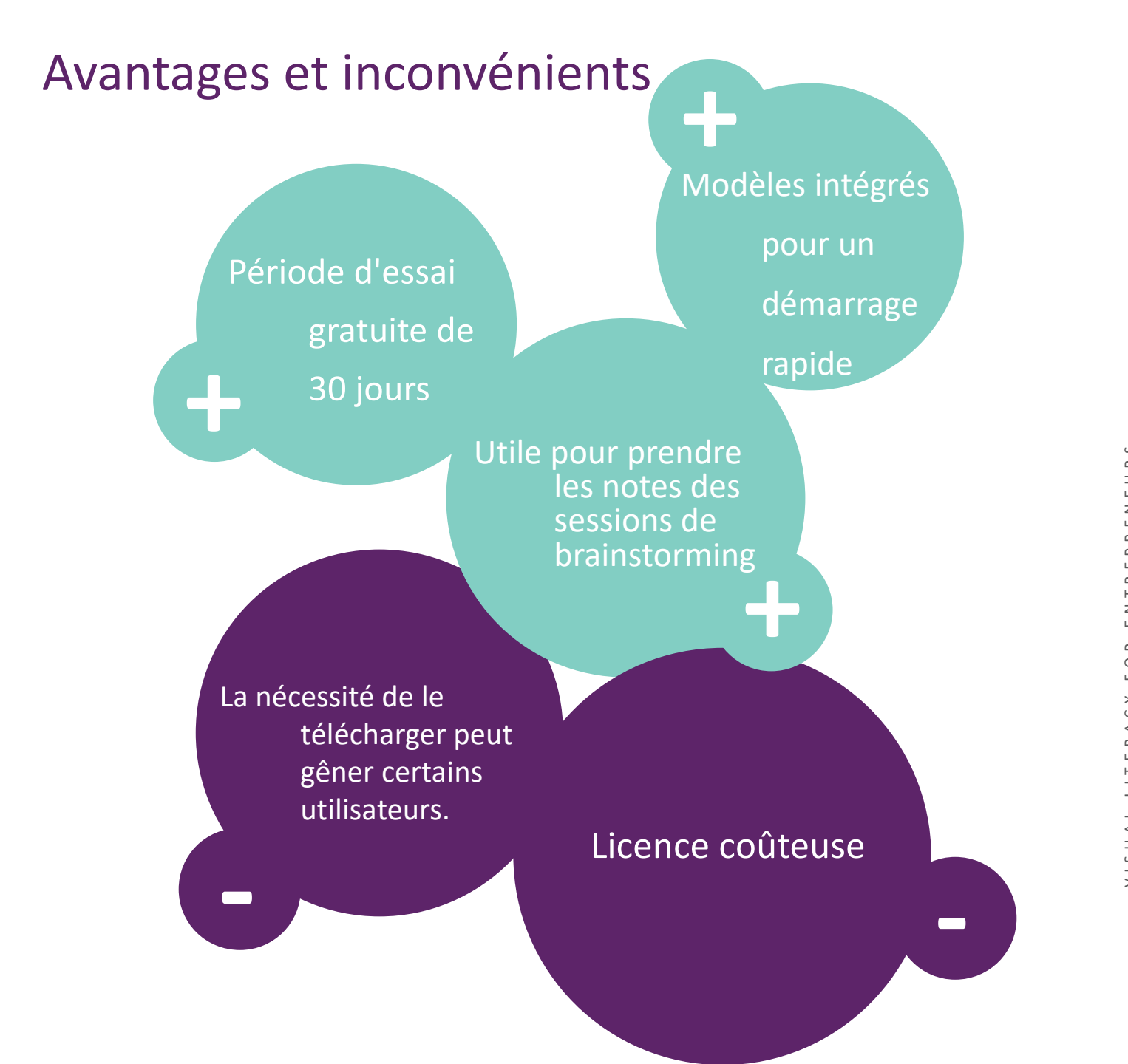

## **MONDAY.COM**

**Monday.com** est un outil visuel et intuitif offrant de multiples fonctionnalités de gestion de projet pour stimuler la collaboration. Monday.com permet l'attribution des tâches et le suivi du temps de travail dans le format que vous préférez : listes de tâches, diagrammes de Gantt ou tableaux Kanban. Cela permet une vue d'ensemble de l'avancement de votre projet. **Monday** permet de commenter les tâches et de mentionner vos coéquipiers, mais aussi de télécharger et de joindre tous les fichiers dont ils pourraient avoir besoin. **Monday** peut être complété par l'intégration d'autres applications de gestion de projet offrant de nouvelles fonctionnalités telles que Slack, Google Drive, Gmail, Google Calendar, Jira, GitHub, Trello, Dropbox, Typeform, etc. Monday.com est hautement personnalisable et vous permet d'adapter vos tableaux à

vos préférences et à votre méthodologie de projet préférée. Vous pouvez créer autant de tableaux que vous le souhaitez et choisir le niveau de détail avec lequel vous voulez travailler.

## La vidéo vous guidera dans la navigation au sein de Monday et de ses fonctionnalités.

Elle constitue une excellente introduction à l'outil !

**APPRENDRE DES AUTRES** 

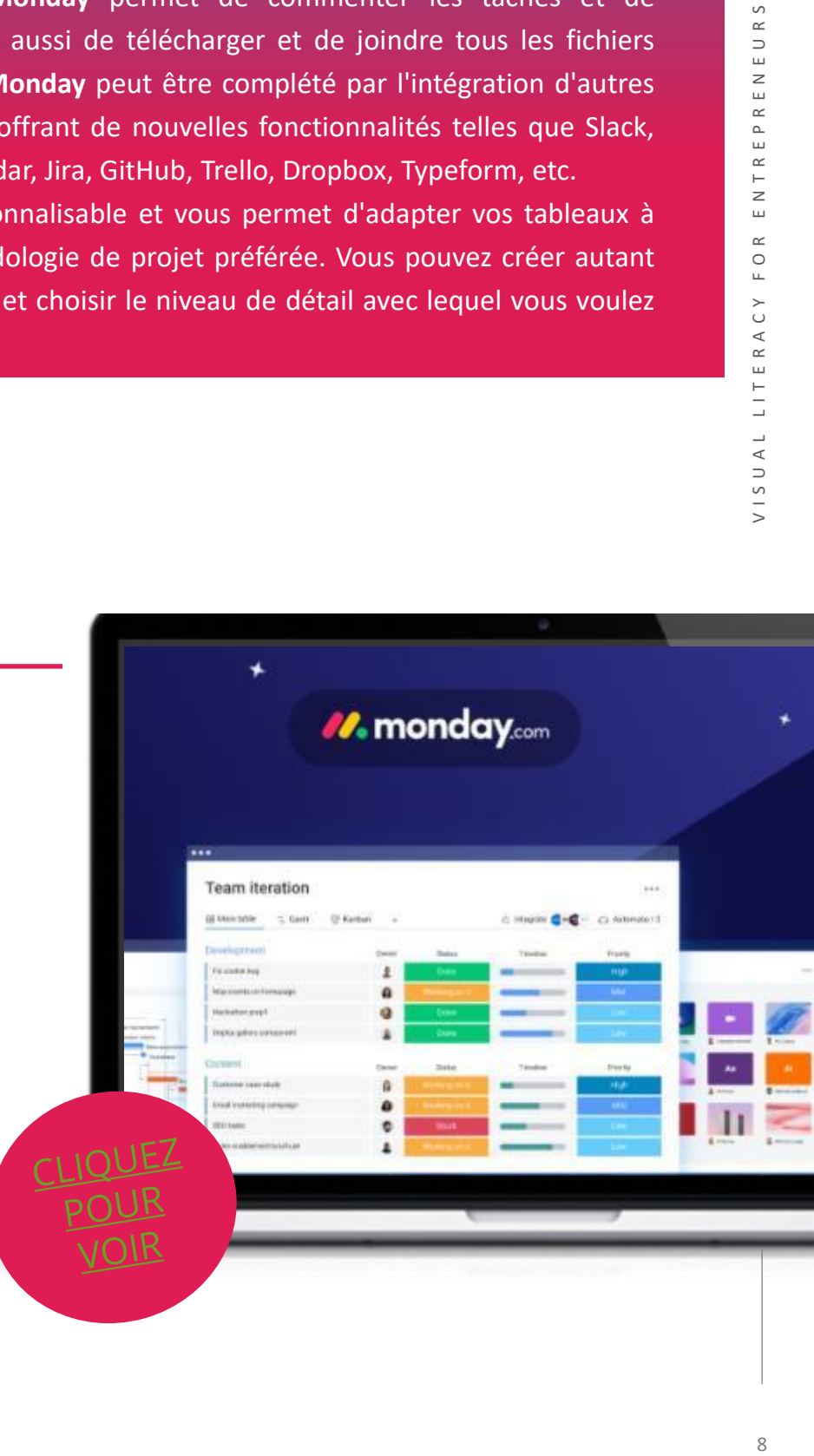

- monday.com est intuitif et facile à utiliser
- l'outil visuel est très utile pour le suivi des projets
- modèles intégrés au système
- hautement personnalisable

#### **INCONVÉNIENTS**

- programme payant pour accéder aux fonctions principales
- pas de possibilité de chat ou de réunion en ligne
- pas d'option de stockage de fichiers

## **COMMENCER AVEC MONDAY.**COM

Maintenant que vous avez eu une bonne introduction à monday.com, pourquoi ne

pas le tester vous-même ?

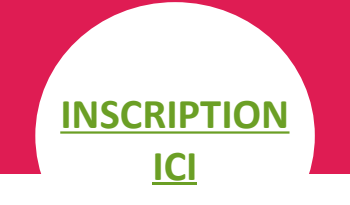

"J'ai utilisé Monday.com pour suivre les taches de mes projets. Il est très facile à utiliser et hautement personnalisable. Il comprend toutes les fonctionnalités que l'on peut attendre d'un outil de gestion de projet. Même si Monday.com n'est pas gratuit, il offre des réductions aux ONG et aux établissements d'enseignement, ce qui est appréciable !"

## *Julie Wietrich, chargée de projet, eucen*

## **TRELLO**

Trello est un outil de collaboration qui donne à l'utilisateur un aperçu visuel du projet et ds taches réalisées. Un tableau Trello est une "liste de listes", faite de cartes, utilisée par vous et vos étudiants. Mais c'est bien plus que cela. En ouvrant une carte, vous pouvez ajouter des commentaires, télécharger des pièces jointes, créer des listes de contrôle, ajouter des étiquettes et des dates d'échéance, et bien d'autres choses encore. L'utilisation de Trello peut permettre aux individus de participer à l'élaboration du contenu du cours dans le syllabus, ce qui le rend plus attrayant et compréhensible dès le départ, car il est plus visuel qu'un simple texte. Trello facilite l'organisation des recherches et la préparation des projets. Le travail effectué sur les sites web, les blogs et les articles de presse peut être sauvegardé et partagé dans les cartes du tableau Trello, ce qui rend l'information plus accessible. Cela peut améliorer le flux de travail, le cheminement de la pensée, la confiance dans la recherche et la culture de collaboration.

## **APPRENDRE DES AUTRES**

La vidéo vous guidera dans la navigation au sein de Trello et de ses fonctionnalités.

Elle constitue une excellente introduction à l'outil !

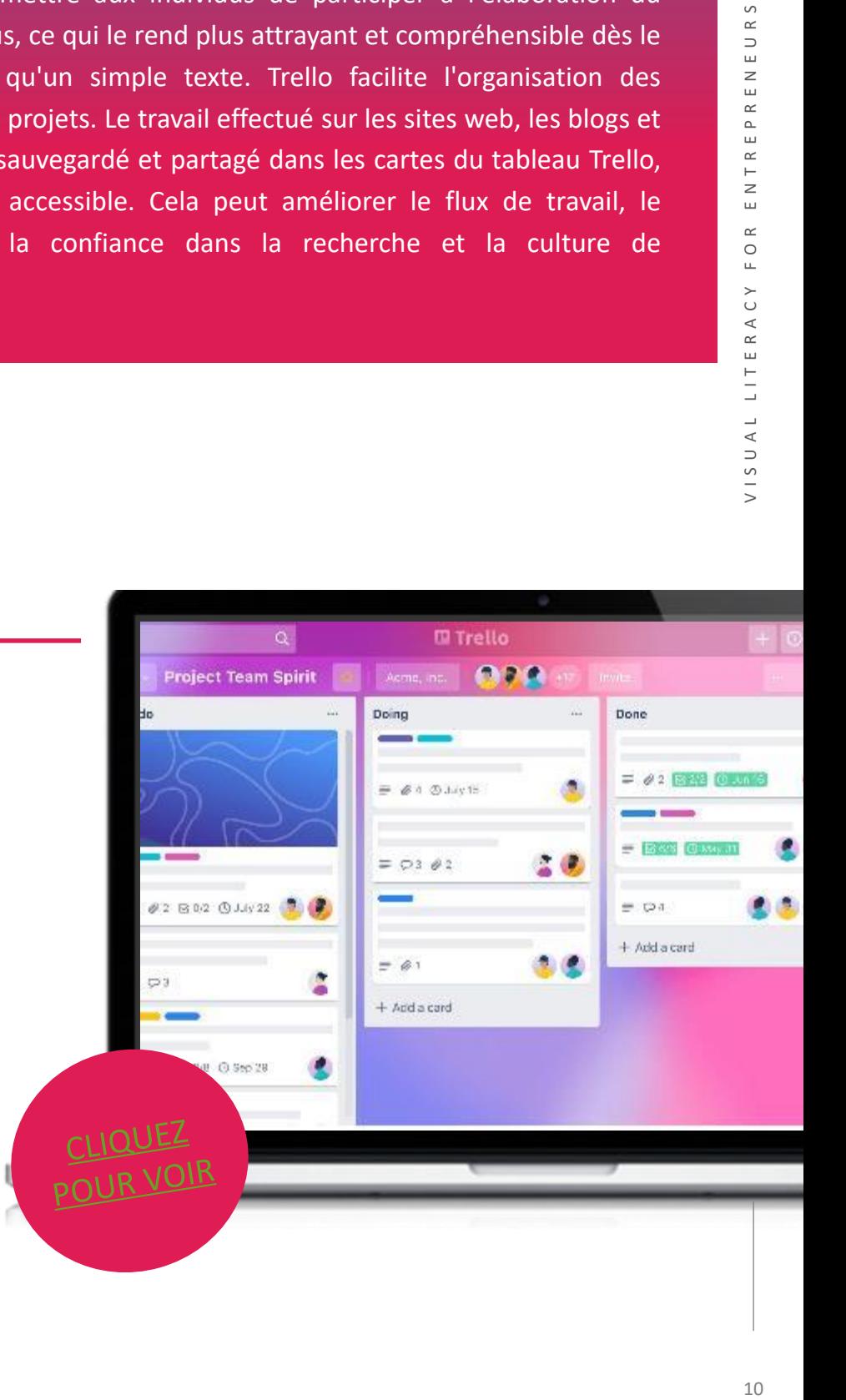

# **DÉBUTER AVEC TRELLO**

Maintenant que vous avez eu une bonne introduction à Trello, pourquoi ne pas l'essayer ?

"Son interface utilisateur est extrêmement propre et vous permet d'avoir une vue visuellement attrayante de vos tâches en cours. Vous pouvez effectuer des personnalisations pour améliorer votre flux de tâches."

#### *Tom M. (entrepreneur)*

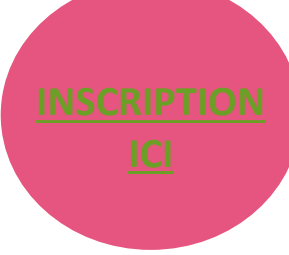

## **Avantages et inconvénients**

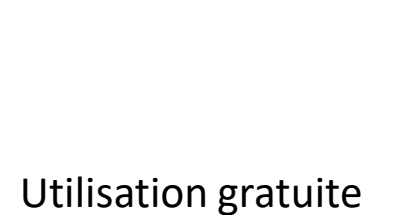

+

Inscription et utilisation faciles

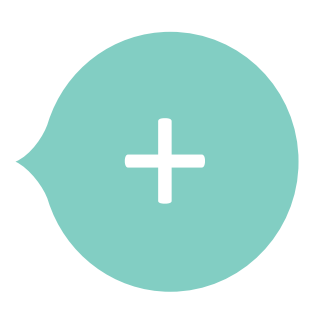

Gestion efficace des projets

Ces outils d'organisation peuvent être trop pesants pour ceux qui ne savent pas gérer leur temps.

+

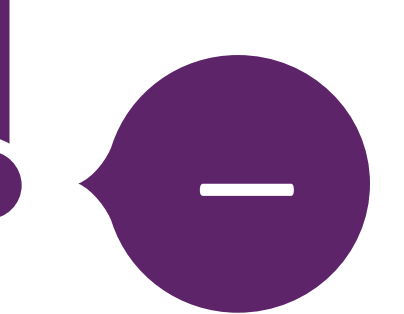

## **CREATELY**

Creately se présente comme un espace de travail visuel pour le brainstorming, la planification, l'exécution et l'analyse de projets. Un "tableau infini" permettant la création de diagrammes et de dessins ainsi que la collaboration en temps réel, permettant aux équipes de centraliser les documents, les ressources, les tâches et la communication, créant ainsi une source unique d'informations pour une prise de décision efficace et une productivité accrue. Creately peut être utilisé pour le marketing en permettant à ses utilisateurs de planifier toutes les activités et les idées de brainstorming, de suivre les livrables et de noter les dépendances entre les tâches, pour faire un atelier créatif ou devenir un espace de travail partagé pour mieux interagir avec les sponsors, les partenaires et les parties prenantes.

## **APPRENDRE DES AUTRES**

La vidéo vous guidera dans la navigation au sein de

Creately et de ses

fonctionnalités.

Elle constitue une excellente introduction à l'outil !

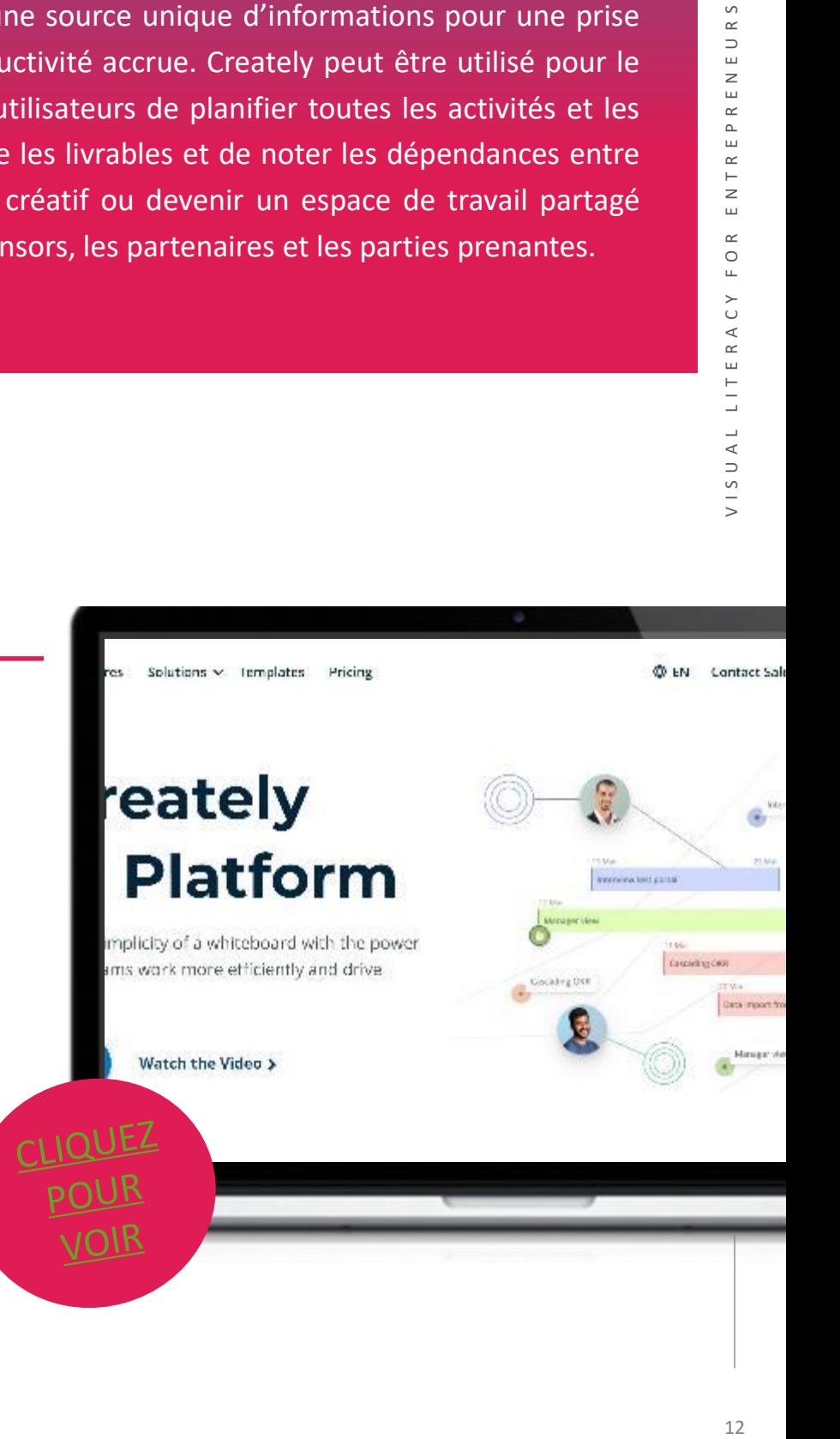

# **DÉMARRER AVEC** CREATELY

Maintenant que vous avez eu une bonne introduction à Creately,

pourquoi ne pas le tester par vous-même ?

## **Avantages et inconvénients**

**Creately** permet aux utilisateurs d'exercer un contrôle créatif **+** sur leur image

Souplesse d'utilisation en matière de conception **+**

Possibilité de collaboration avec des utilisateurs qui n'ont pas de compte payant **+**

La version gratuite a des fonctions limitées

**-**

Le service clientèle n'est pas très fiable

**-**

**[INSCRIPTION](https://creately.com/)** 

**ICI**

## **MIRO**

Miro est un outil permettant de créer des cartes heuristiques, des diagrammes et des organigrammes. Il est très facile à utiliser et assez intuitif. Vous pouvez développer et structurer vos idées en utilisant les nombreuses fonctionnalités disponibles. C'est aussi un bon outil pour faire du travail collaboratif, partager votre création avec d'autres personnes et même les appeler pendant que vous éditez en simultané. L'interface est fluide et de nombreuses options d'édition sont déjà disponibles dans la version gratuite. Miro est un outil idéal pour les réunions et les ateliers, car il permet d'établir très facilement une dynamique de groupe appropriée. La version gratuite de Miro permet de créer trois tableaux différents, mais il est possible de passer à la version en équipe. Elle comprend un nombre illimité de tableaux modifiables, une boîte à outils pour les réunions à distance ou une gestion avancée des tâches, ainsi que de nombreuses autres fonctionnalités intéressantes.

## **APPRENDRE DES AUTRES**

La vidéo vous guidera dans la navigation au sein de Miro et de ses fonctionnalités.

Elle constitue une excellente introduction à l'outil !

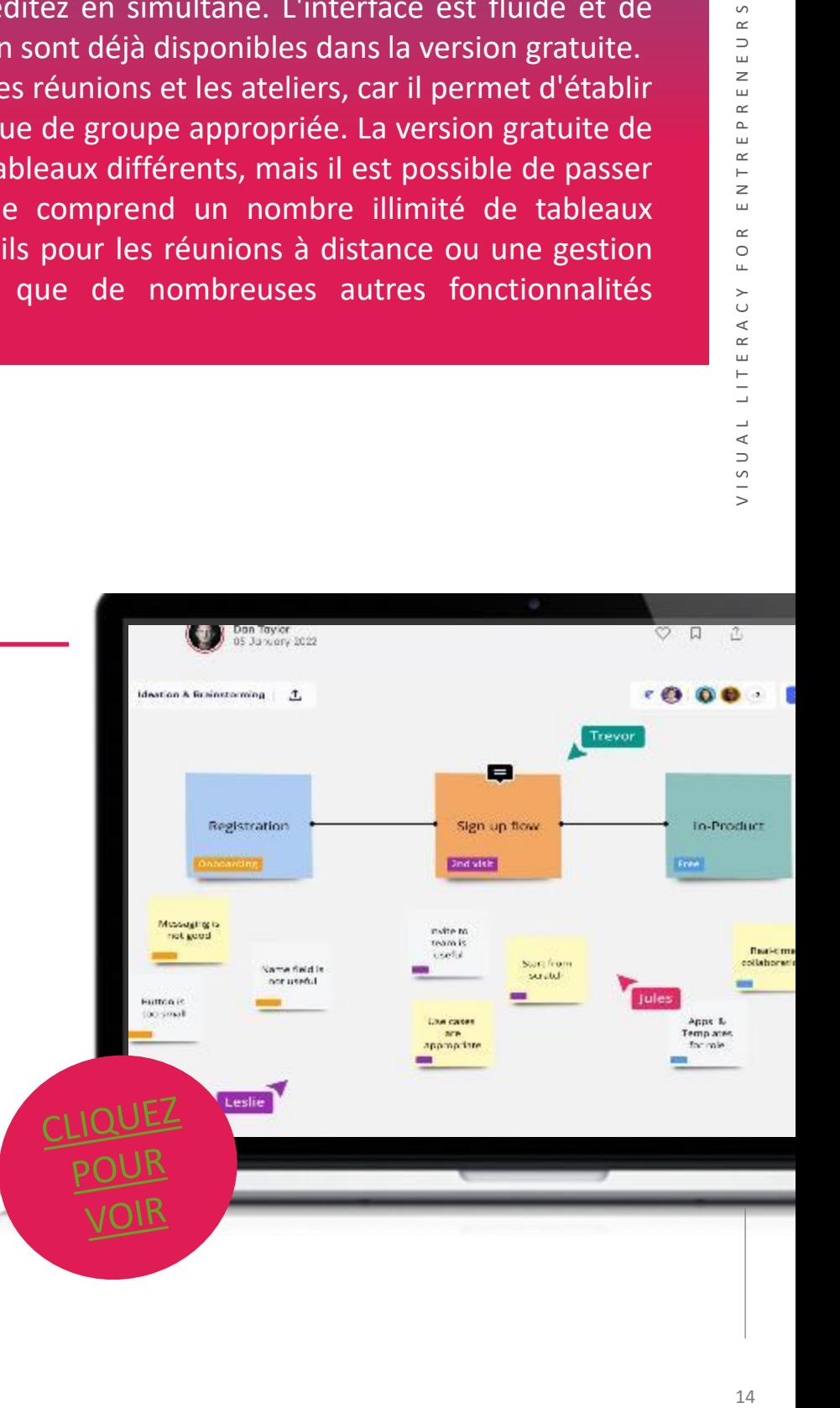

- Miro est assez intuitif et convivial.
- L'application encourage le travail collaboratif grâce à des fonctionnalités et des outils remarquables.
- De nombreux modèles de mises en page propres et appropriées
- Ajout de nouveau contenu facile à partir d'autres applications.

#### **INCONVÉNIENTS**

- La version gratuite ne permet de travailler qu'avec un maximum de 3 tableaux.
- Il y a très peu de fonctionnalités hors ligne.
- Tout ce qui est écrit dans une même forme doit avoir la même taille de police. Il n'est pas possible de la modifier.

## **COMMENCER AVEC MIRO**

Maintenant que vous avez eu une bonne introduction à Miro,

pourquoi ne pas le tester

**[INCRIPTION](https://miro.com/)  ICI**

"Miro facilite la collaboration en ligne ! Les tableaux blancs interactifs me permettent de travailler avec mes collègues de manière efficace et simultanée, même si nous ne sommes pas physiquement dans la même pièce."

**Francisco Lupiáñez-Villanueva, Université Ouverte de Catalogne (UOC), Espagne**

# **02 -** Outils pour les webinaires reunions en ligne

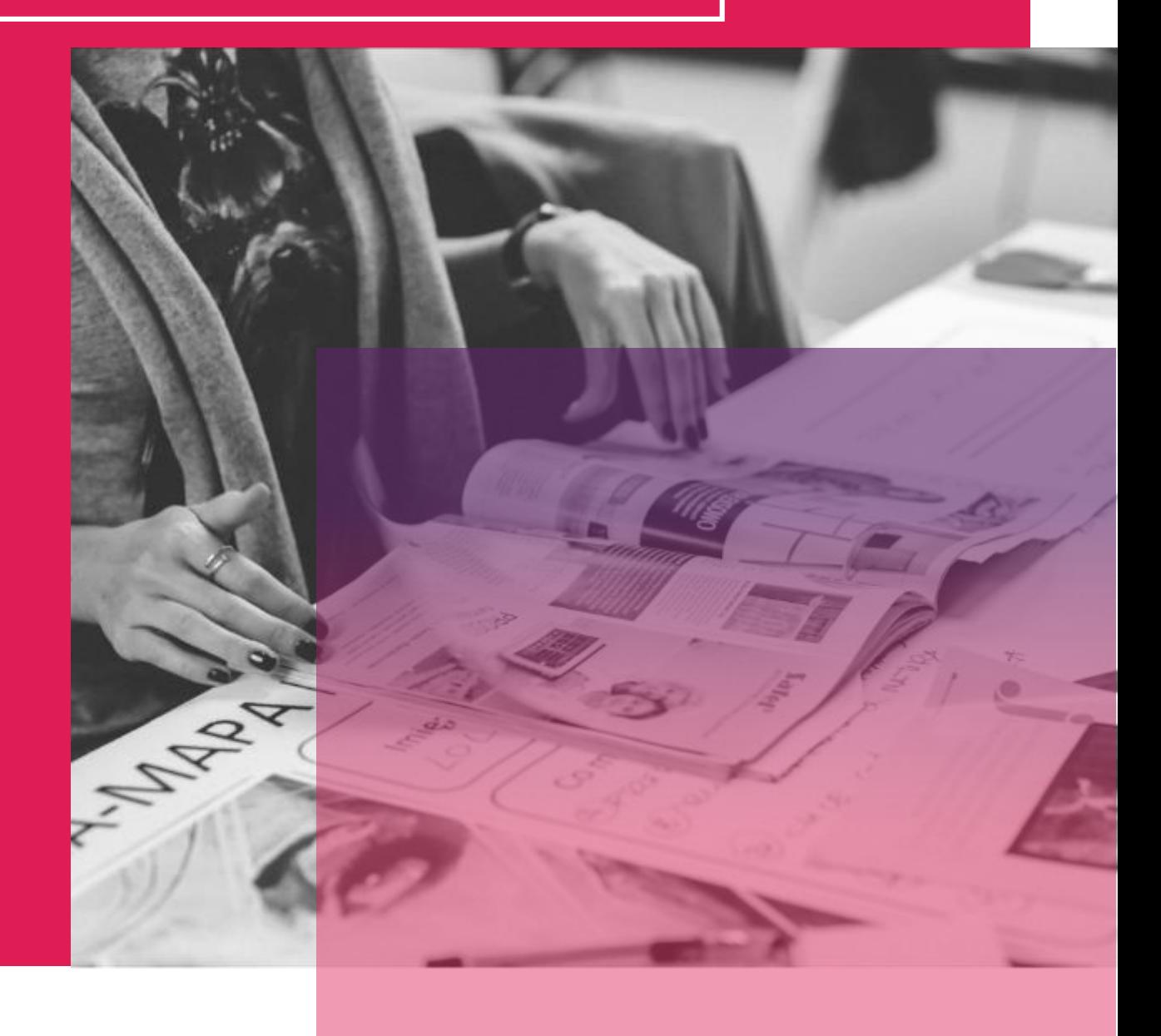

## **GOTOWEBINAR**

**GoToWebinar** (ou gotomeeting) est un outil qui permet aux individus d'organiser des séminaires en ligne et d'inviter un public à s'y joindre. Il s'agit d'un moyen efficace d'intégrer des outils en ligne, en particulier pour les réunions à distance ou pour présenter une idée à plusieurs personnes situées dans des lieux différents. GoToWebinar aide les professionnels à apporter un nouvel élément à leur service, en permettant la présentation en ligne d'outils ainsi qu'une zone de commentaires qui leur permet de s'améliorer à chaque nouveau webinaire. Vous pouvez diffuser des informations en temps réel, au-delà des zones géographiques et des fuseaux horaires. C'est une solution idéale pour former les professionnels, comme les directeurs de PME, qui manquent parfois de temps !

## **APPRENDRE DES AUTRES**

La vidéo vous guidera dans la

navigation au sein de

**GoToWebinar** et de ses

fonctionnalités.

Elle constitue une excellente introduction à l'outil !

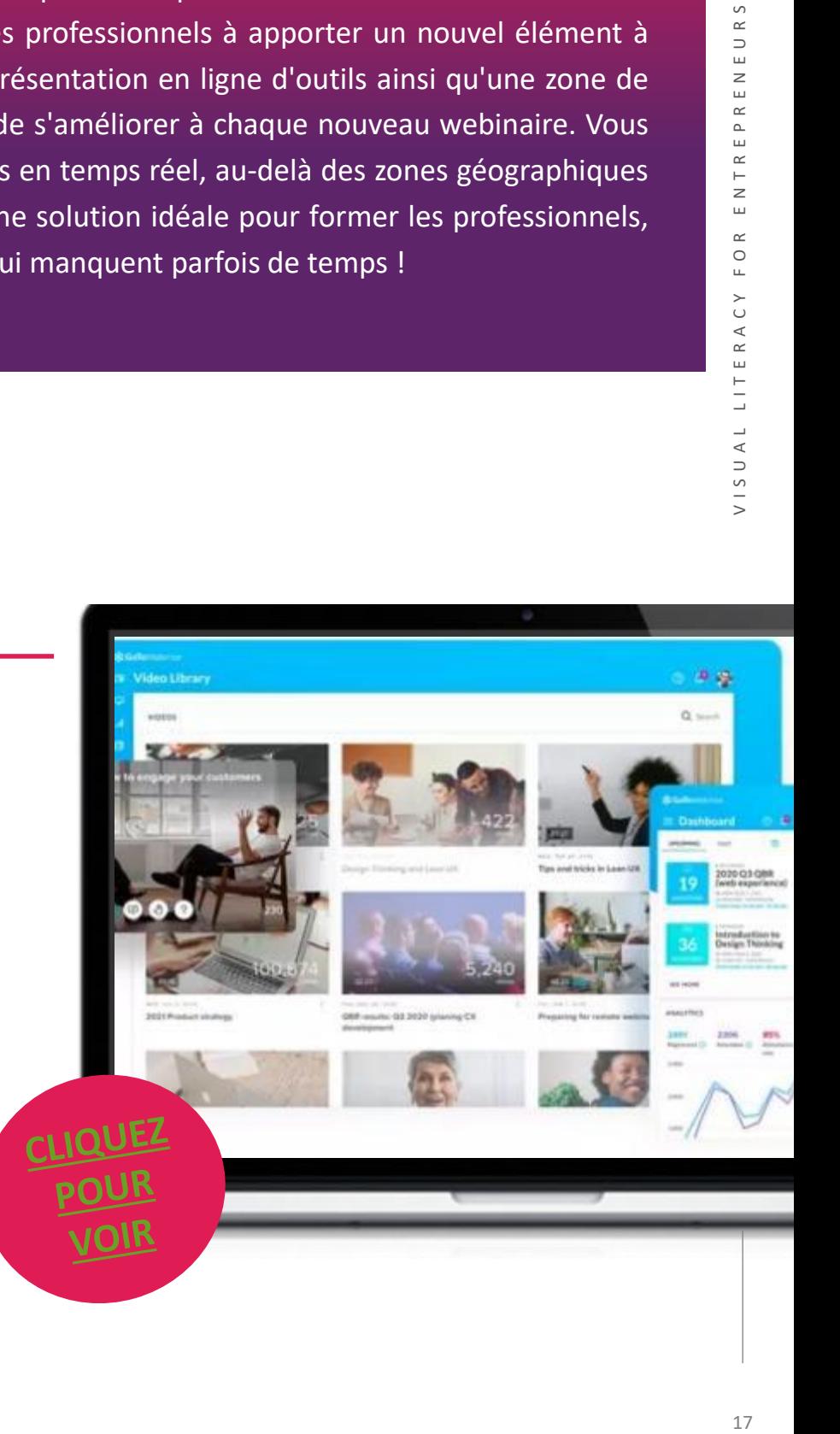

# **DÉMARRER AVEC GOTOWEBINAR**

Maintenant que vous avez eu une bonne introduction à GoToWebinar, pourquoi ne pas le

tester vous-même ?

suivre l'engagement des participants, d'enregistrer les "Il est facile de s'approprier le logiciel et l'interface utilisateur est intuitive. Les fonctionnalités sont facilement accessibles et les icônes sont explicites pour toute personne ayant grandi à l'ère des smartphones et d'internet. J'ai pu lancer le webinaire sans aucune formation préalable et j'ai organisé mon tout premier webinaire sans le moindre problème. GoToWebinar permet de présentations, de sonder l'audience, de générer des analyses et de passer d'un présentateur à l'autre ou d'un orateur à l'autre de manière transparente"

## **[INSCRIPTION](https://global.gotowebinar.com/)  ICI**

## **Joey P. (Éducateur)**

- Mise en place et suivi des événements
- Saisie des données telles que les présences
	- Retour d'information sur le succès de l'événement
		- Outil très spécifique qui répond aux besoins de ses utilisateurs
			- Le public des petites entreprises pourrait être limité.

## **INCONVÉNIENTS**

**AVANTAGES** 

## ZOOM

Zoom est le leader des réunions vidéo d'entreprise, avec une plateforme simple et fiable pour les conférences vidéo et audio, la collaboration, le chat et les webinaires, que ce soit sur des ordinateurs portables, des ordinateurs de bureau, des téléphones ou des salles de conferences équipées. Zoom permet à l'hôte d'annoter son écran partagé, ce qui rend l'intervention plus intéractive et informative. Pour ceux qui souhaitent organiser un webinaire en ligne, la fonction de webinaire vidéo de Zoom permet d'accueillir jusqu'à 100 participants actifs dans la réunion, ou jusqu'à 100 000 participants spectateurs en soucrivant à un forfait. Le partage se fait d'un simple clic, et il est même possible d'utiliser un double écran. Les salles de réunion Zoom permettent aux groupes de passer en douceur d'un grand rassemblement à plusieurs petits groupes, puis de revenir à une session de groupe unique.

#### **APPRENDRE DES AUTRES**

La vidéo vous guidera pour naviguer dans Zoom et ses fonctionnalités.

Elle constitue une excellente introduction à l'outil !

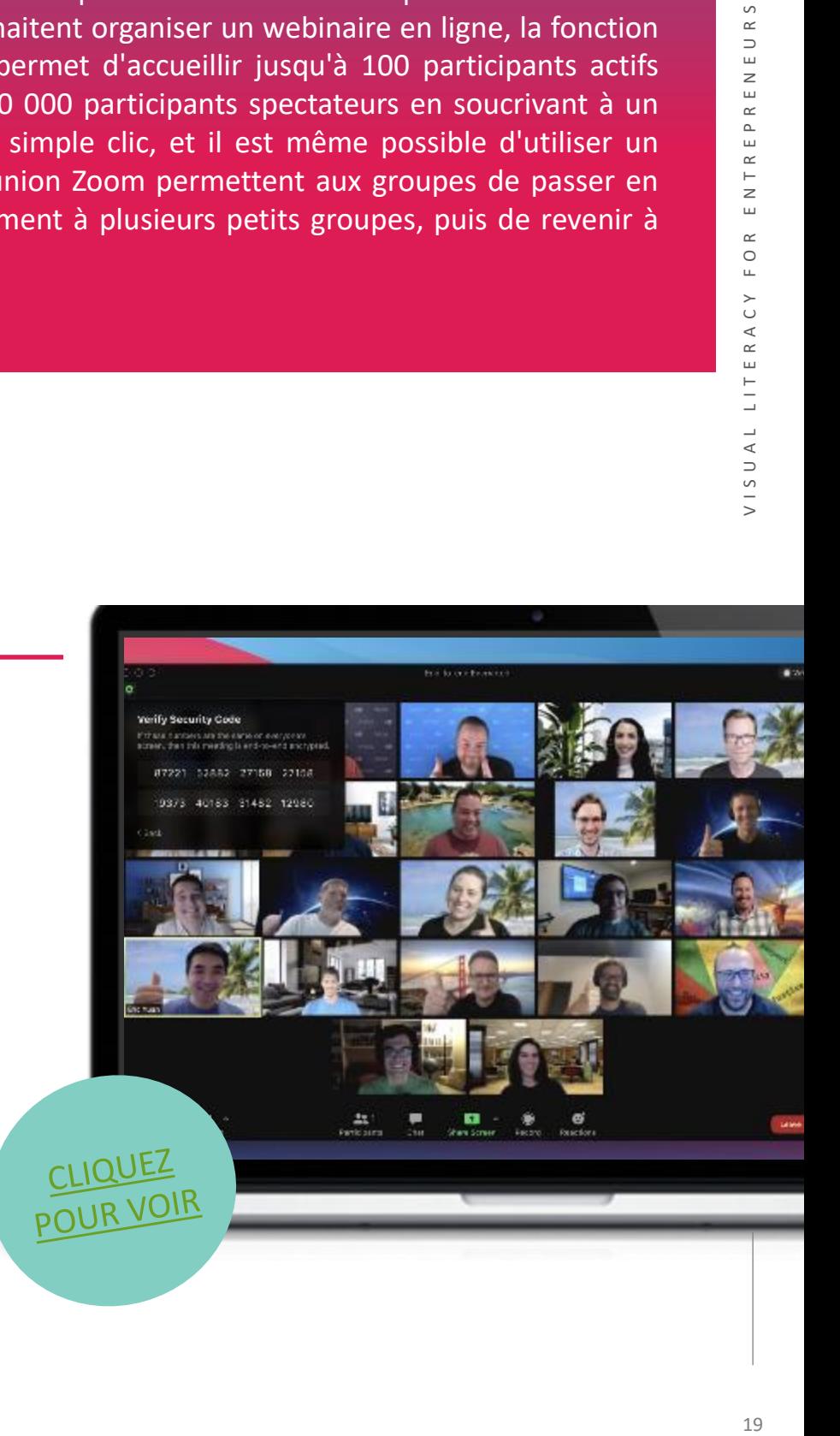

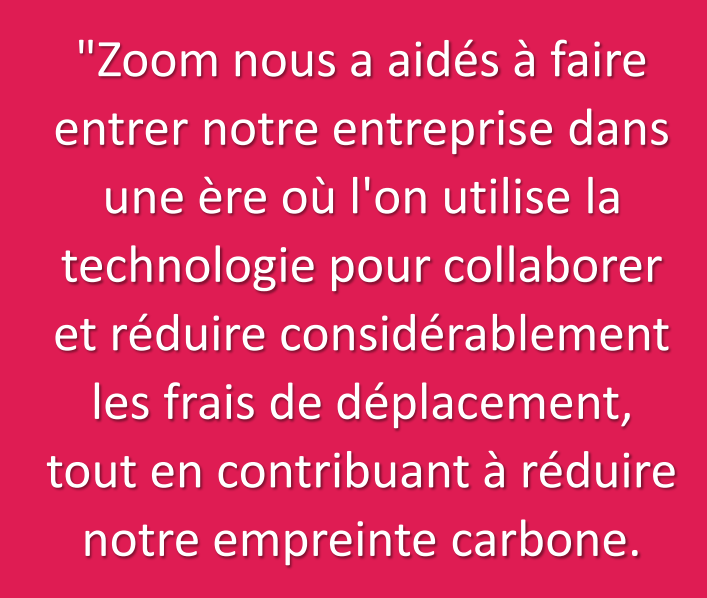

- Excellent outil pour les vidéoconférences
- Inclut les webinaires
- Classé numéro 1 par les avis des clients

#### **INCONVÉNIENTS**

Peut ne pas convenir à toutes les petites entreprises

## **COMMENCER AVEC ZOOM**

Maintenant que vous avez eu une bonne introduction à Zoom, pourquoi ne pas le tester vous-même ?

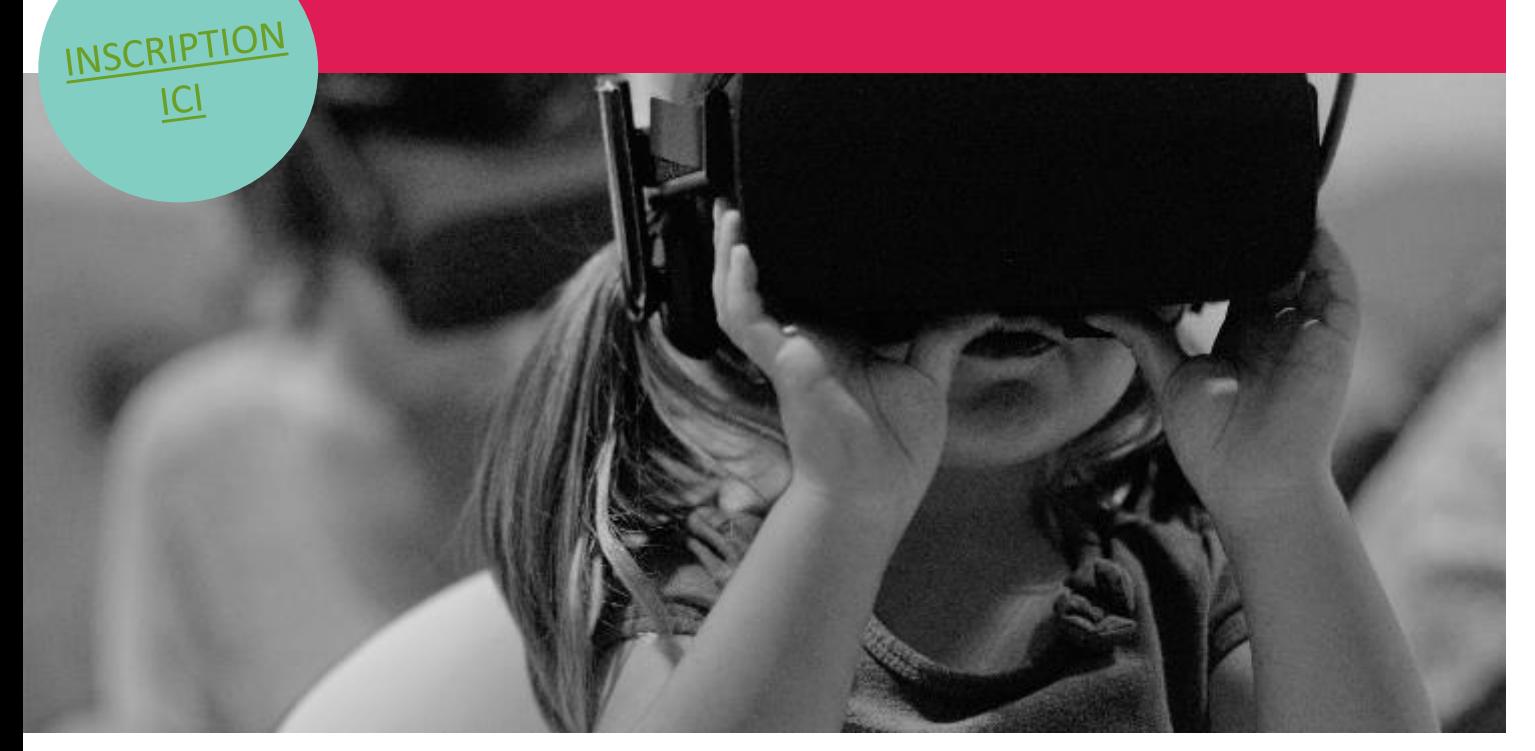

*Charles Browder (entrepreneur dans les nouvelles technologies)*

## **SKYPE**

Skype est un outil en ligne gratuit qui permet de passer des appels en ligne, d'envoyer des messages, de passer des appels internationaux abordables vers des téléphones mobiles ou fixes et d'utiliser l'option Business pour une collaboration efficace avec des partenaires. Skype permet à ses utilisateurs de se connecter à d'autres personnes dans le monde entier grâce aux messages, aux appels vocaux et vidéo. Connectez-vous avec des clients, des collègues et des PME pour assurer une communication, une gestion et une organisation efficaces. Les projets et les relations d'affaires nécessitent une facilité de communication afin de permettre une collaboration efficace réussie. Skype permet de rester facilement en contact et, puisqu'il est gratuit, c'est l'outil idéal pour les entreprises.

#### **APPRENDRE DES AUTRES**

La vidéo vous guidera pour naviguer dans Skype et ses fonctionnalités.

Elle constitue une excellente introduction à l'outil !

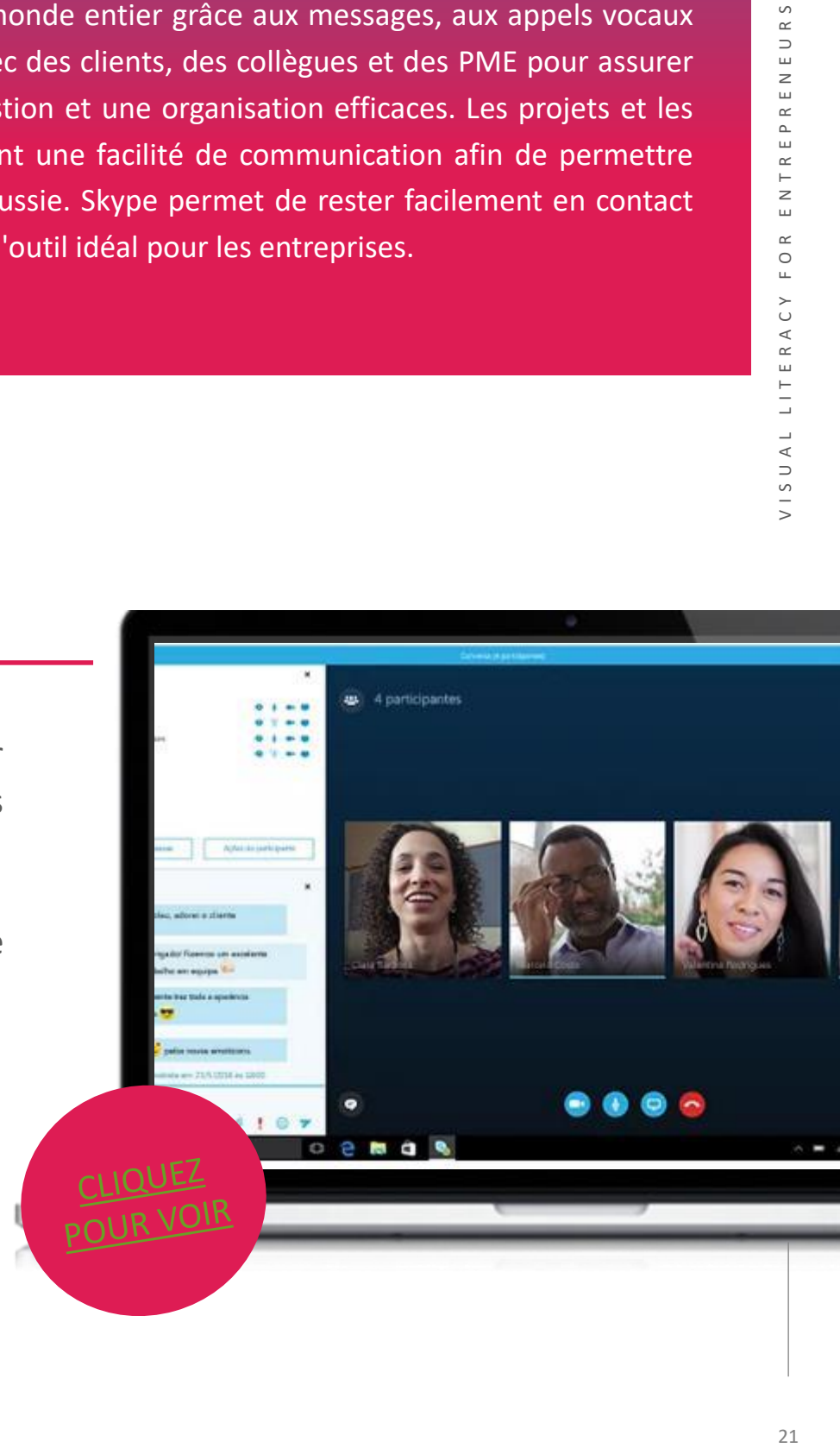

- Répandu universellement
- Pas de "facteur de peur" avec les clients
- Bien établi
- Outil gratuit
- Vous permet d'entretenir la relation "face à face", même lorsqu'une rencontre en personne n'est pas possible.

#### **INCONVÉNIENTS**

• Quelques problèmes pour se connecter et s'assurer que les grands groupes sont tous en ligne en même temps.

## **COMMENCER AVEC SKYPE**

Maintenant que vous avez eu une bonne introduction à Skype,

pourquoi ne pas le tester par vous-même ?

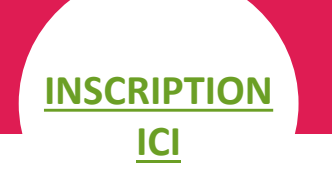

"Nous utilisons Skype pour échanger avec les employés qui travaillent à distance et qui ne viennent pas au bureau. Nous utilisons également Skype pour communiquer avec les fournisseurs qui utilisent la vidéo pour nous montrer des produits et des biens que nous pourrions vouloir acheter. Il est plus facile de voir les détails et nous pouvons voir à quoi ressemblent les produits dans la réalité plutôt que de les voir uniquement sur des photos."

**Vivian Vassar (entrepreneur)**

# **03 -** Outils de présentation

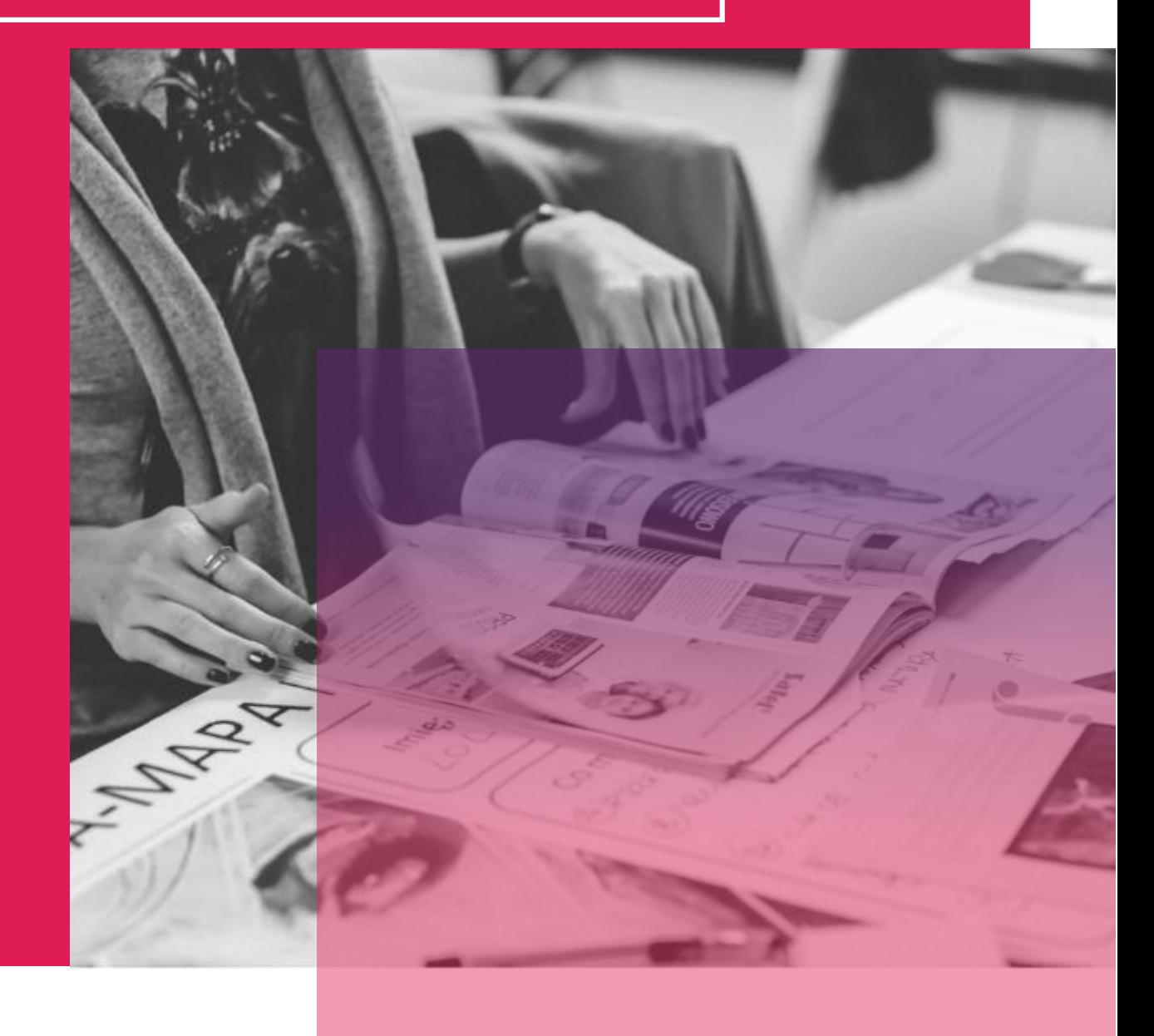

## KAHOOT!

Avec l'essor du télétravail, il est clair que toutes les équipes n'ont pas besoin d'être au même endroit au même moment pour que la formation, les événements, les réunions ou les projets fonctionnent. Kahoot! est une plateforme qui rend ludiques vos réunions. Les enfants apprennent en jouant : exploiter ce sentiment d'enfance au travail aidera votre équipe à créer des liens et tout le monde se sentira un peu plus heureux.

Les solutions Kahoot! sont utilisées à l'école, au travail et à la maison, en présentiel, à son rythme, ou utilisés pour la formation à distance, les événements et les présentations. Voici quelques-uns des avantages de Kahoot! :

- Connectez avec des collègues, où qu'ils se trouvent, grâce à des présentations interactives

- Organisez des kahoots via n'importe quelle plateforme de vidéoconférence et créez un lieu de travail à distance ou mixte où tout le monde se sent impliqué.

- Jouez avec vos réunions pour maintenir l'énergie des participants tout au long de la réunion

- Renforcez l'esprit d'équipe par des expériences d'apprentissage social

#### **APPRENDRE DES AUTRES**

PRÊT À COMMENCER AVEC KAHOOT ?

Cliquez pour regarder ces vidéos et découvrir comment fonctionne kahoot et vous pourrez déterminer si c'est un outil utile pour vous et vos besoins !

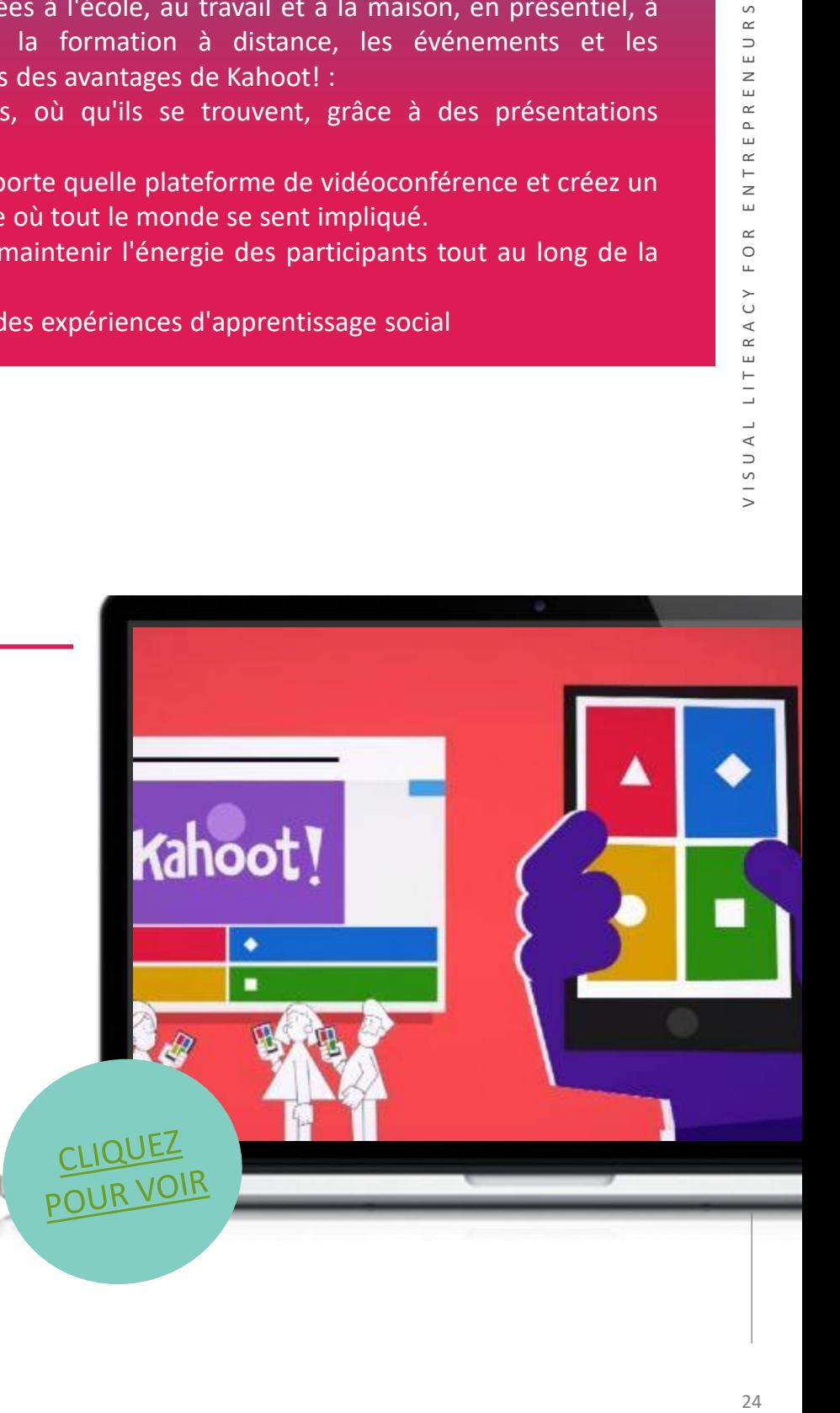

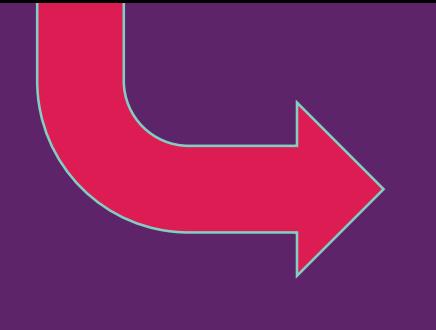

- Kahoot est convivial pour les participants et la personne qui l'anime.
- Il permet de renforcer les connaissances d'une manière accessible et amusante.
- Il est facile à utiliser vous pouvez mettre les apprenants au défi de créer leur propre Kahoot !

## **INCONVÉNIENTS**

- La version gratuite est limitée, mais elle est tout de même assez bonne.
- En raison de la nature "ludique" de cet outil, certains adultes peuvent être réticents à s'impliquer.
- La connexion Internet joue un rôle important dans les résultats.

## **COMMENCER AVEC KAHOOT**

Maintenant que vous avez eu une bonne introduction à Kahoot, pourquoi ne pas le tester vousmême ?

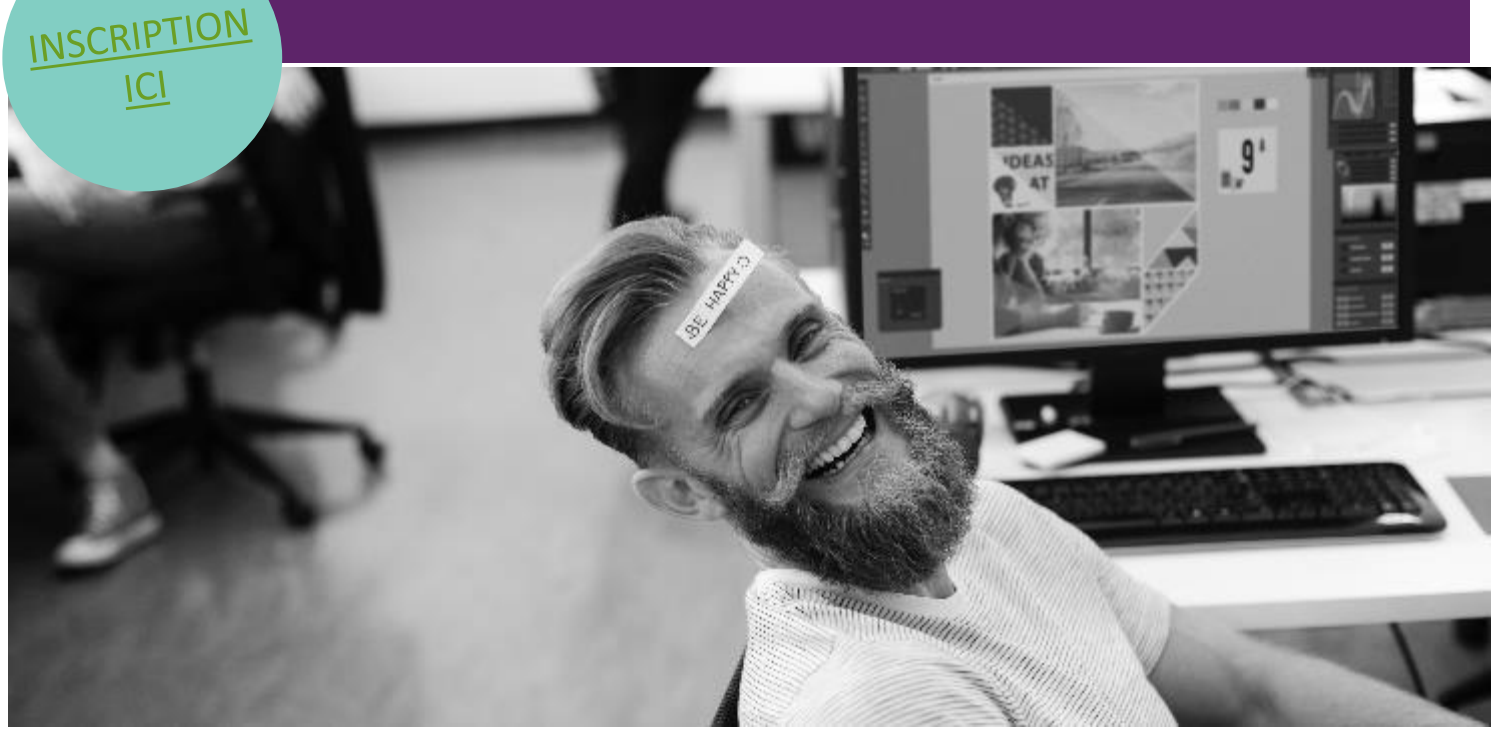

*"En utilisant Kahoot! dans les réunions du personnel et les salles de classe, nous pouvons accroître l'engagement des participants. Kahoot! ajoute la touche d'amusement nécessaire pour dynamiser les réunions, les formations et le travail quotidien.*

*Dervla Mullin, directrice générale, Fiontar Training Service Ltd.*

## NEARPOD

Nearpod est une plateforme qui captive votre public avec des activités interactives et des discussions collaboratives, tout en vous permettant d'obtenir instantanément un aperçu de l'apprentissage en cours grâce à des évaluations formatives intégrées. Les éducateurs et les formateurs peuvent s'appuyer sur le contenu qu'ils ont déjà développé en important un document sauvegardé à partir de n'importe quel PDF, PowerPoint, KeyNote ou SMART Notebook pour commencer une présentation Nearpod.

Obtenez immédiatement des informations sur ce que votre public a appris grâce aux sondages, quizs ou questions ouvertes. Vous pouvez ajouter des fichiers audio et vidéo directement à partir de BBC Worldwide Video, de votre disque de stockage (Dropbox, Google Drive, etc.), de votre ordinateur ou utiliser la recherche YouTube intégrée.

#### **APPRENDRE DES AUTRES**

Regardez cette vidéo pour avoir un aperçu de l'utilisation de Nearpod, qui permet l'obtention d'informations en temps réel sur la compréhension des élèves, grâce à des leçons et vidéos interactives, à la gamification et aux activités, le tout au sein d'une seule et même plateforme !

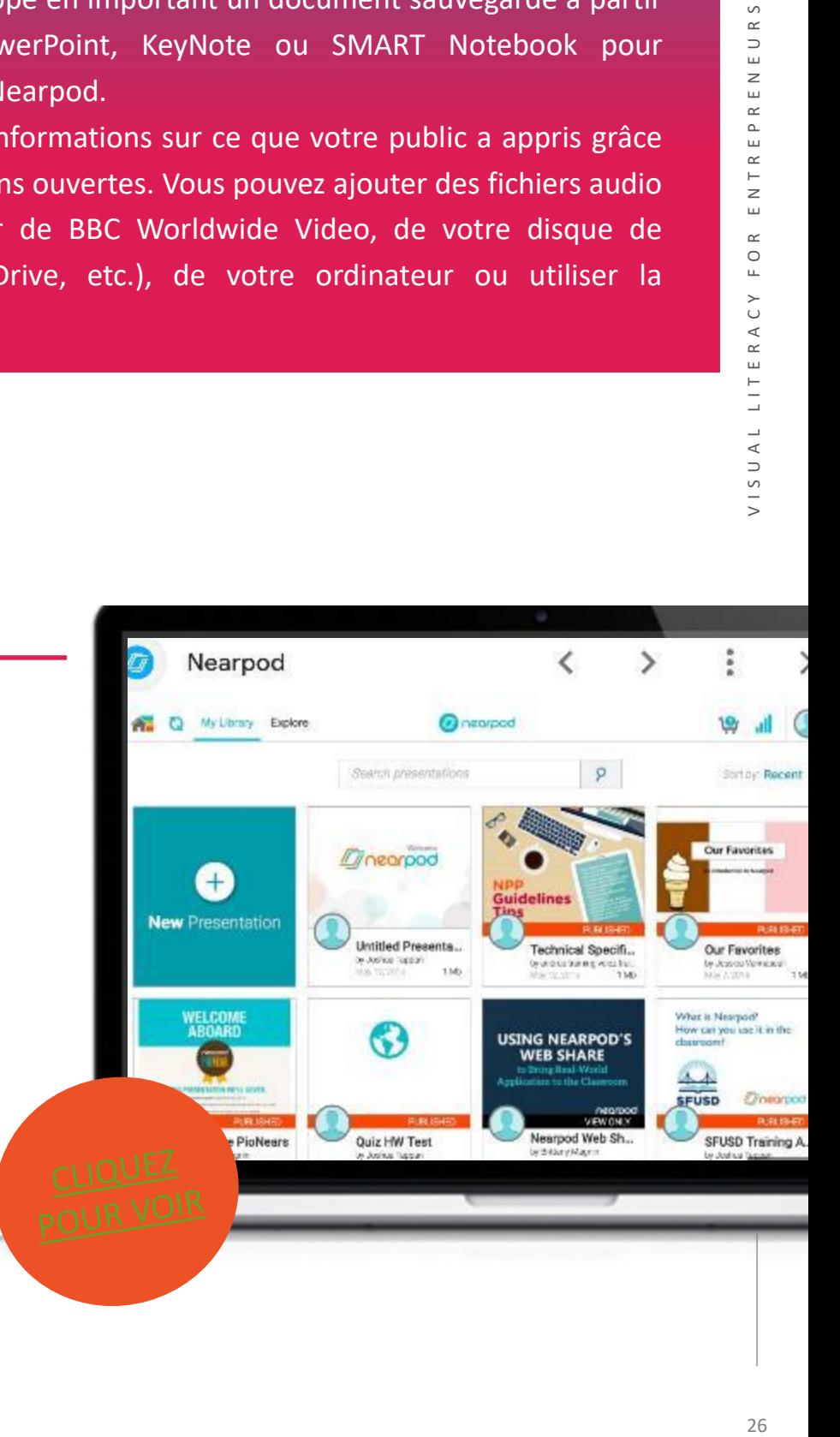

- Destiné aux enseignants et aux établissements scolaires
- Plus de 7000 leçons disponibles
- Permet de créer simplement vos propres cours
- Idéal pour les salles de classe

#### **INCONVÉNIENTS**

- Ne s'adresse pas aux organisations ou aux formateurs d'entreprise
- Un grand nombre des ressources disponibles actuellement sont plus adaptées à un public américain.

## **DÉMARRER AVEC NEARPOD**

Maintenant que vous avez eu une bonne introduction à Miro, pourquoi ne pas le tester vous-même ?

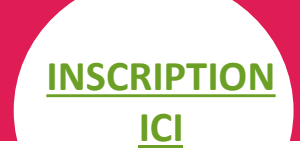

"J'aime vraiment avoir accès à toutes les leçons qui sont déjà faites - cela rend la tâche super facile ! Mais il est également facile de créer ses propres leçons. Ce que je préfère, c'est que de nombreuses fonctions exigent que chaque personne réponde d'une manière ou d'une autre, qu'il s'agisse d'un sondage, d'un dessin, d'une réponse courte ou d'un quiz.

## **Rachel Mullen, Formatrice, The Learning Hub**

## FLUVID

Le meilleur logiciel tout-en-un de capture d'écran, d'enregistrement vidéo et de diffusion en continu disponible gratuitement. Envoyez un message vidéo à n'importe qui, de n'importe où et à n'importe quel moment ! Fluvid est un outil d'enregistrement d'écran facile à utiliser qui prend également en charge la diffusion en direct et qui est compatible avec tous les systèmes d'exploitation.

Doté de nombreuses fonctionnalités productives, Fluvid est parfaitement adapté à toutes sortes de communications asynchrones sur le lieu de travail ou dans le cadre d'un travail à distance.

Pourquoi choisir Fluvid ? Un seul outil vous permet d'enregistrer, de diffuser en direct, d'engager et de partager.

#### **APPRENDRE DES AUTRES**

Regardez cette vidéo pour savoir comment utiliser cet outil de capture d'écran et d'enregistrement vidéo afin de créer des vidéos faciles à utiliser et à partager, idéales pour une communication claire dans les établissements d'enseignement à distance.

## nsion with Streaming Capabilities

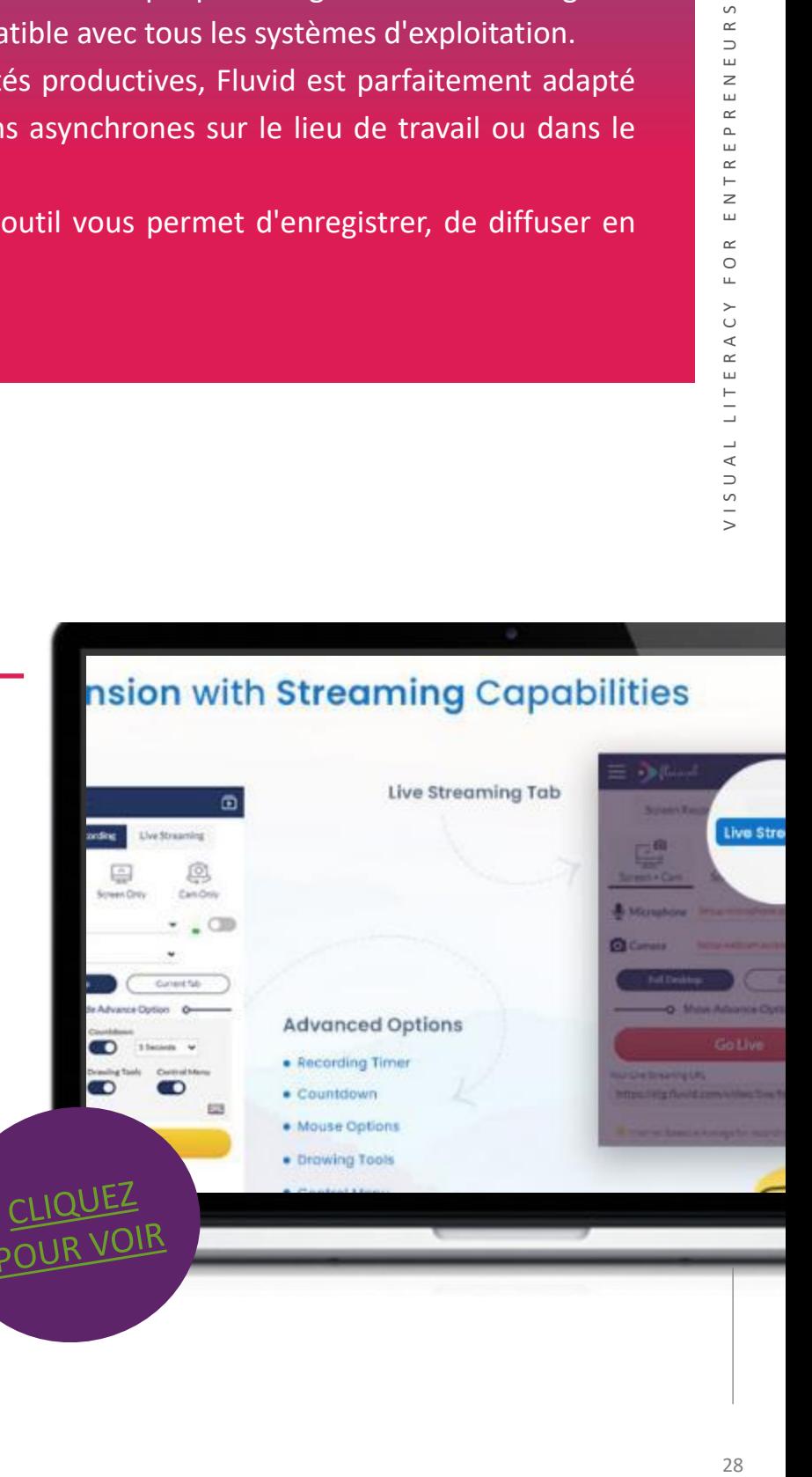

- Création de vidéos professionnelles
- Enregistrement, édition et partage faciles à partir de cet outil
- Produit très sophistiqué

#### **INCONVÉNIENTS**

**ICI** 

- La version d'essai nécessite un téléchargement
- Peut s'avérer trop complexe pour certains utilisateurs
- Peut ne pas être attrayant pour les PME/managers

## **COMMENCER AVEC FLUVID**

"Depuis 12 ans, notre société de conception de sites web utilise Fluvid pour réaliser de superbes vidéos qui montrent aux clients les interfaces de leurs sites web pendant que nous les développons, et pour créer des vidéos de formation expliquant aux clients comment gérer leurs sites web. Les mises à jour du projet sont facilement communiquées aux clients et aux collaborateurs grâce à Fluvid. Lorsque nous analysons le site web ou le logiciel existant d'un client, nous créons des vidéos de screencast conviviales et parlantes pour le client. C'est comme si nous étions à côté du client et que nous lui parlions, car il peut voir nos écrans et entendre nos voix.

#### **K. Murphy (Propriétaire de l'entreprise**)

Maintenant que vous avez eu une bonne introduction à Fluvid, pourquoi ne pas le tester vous-même ?

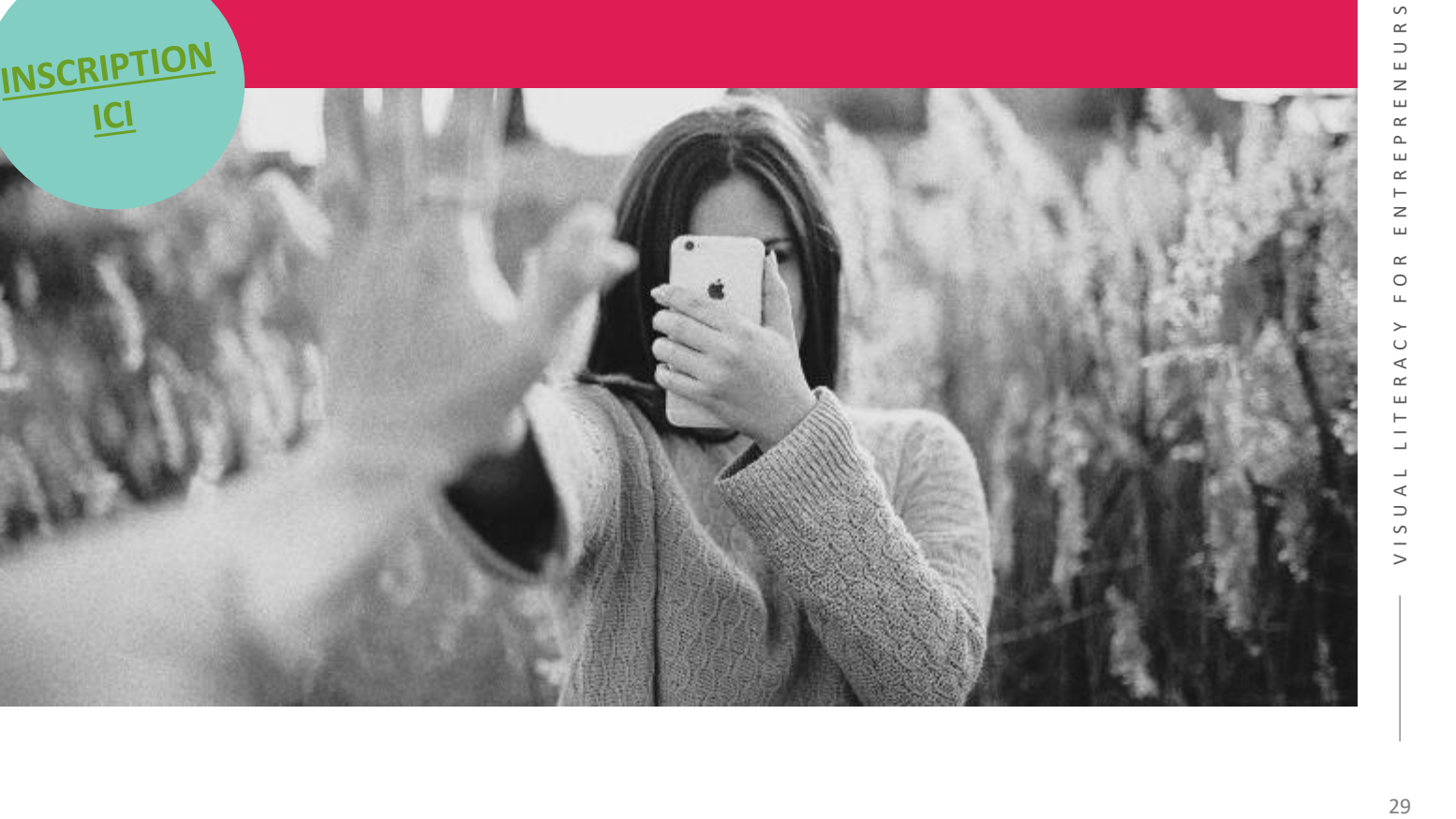

## MICROSOFT SWAY

Sway est un outil en ligne de Microsoft qui permet aux utilisateurs de créer des communications, des presentations et des bulletins d'information interactifs qui sont à la fois visuellement attrayants et engageants pour le public. Les outils de conception intégrés de Sway rassemblent sans effort votre contenu et l'affichent dans un format web convivial, facilement accessible quel que soit l'appareil utilisé pour accéder au contenu. Avec Sway, il n'est pas nécessaire de passer beaucoup de temps sur le formatage. Son moteur de conception intégré se charge de donner à votre création la meilleure apparence possible. Si le design initial ne correspond pas tout à fait à vos goûts ou à votre humeur, vous pouvez facilement en appliquer un autre - ou personnaliser entièrement votre mise en page pour la rendre personnelle.

Il est très facile de partager vos Sways terminés. Votre famille, vos amis, vos camarades de classe et vos collègues peuvent voir vos créations sur le Web sans avoir à s'inscrire, s'identifier ou télécharger quoi que ce soit. Et vous pouvez modifier les paramètres de confidentialité de n'importe quel Sway lorsque vous souhaitez mieux contrôler ce que vous partagez. L'utilisation de Sway est gratuite pour toute personne disposant d'un compte Microsoft (Hotmail, Live ou Outlook.com). Vous pouvez créer des Sways plus sophistiqués avec plus de contenu lorsque vous utilisez Sway dans le cadre d'un abonnement à Microsoft 365.

#### **APPRENDRE DES AUTRES**

La vidéo vous guidera dans la navigation autour de Microsoft Sway et de ses fonctionnalités. Elle constitue une excellente introduction à l'outil !

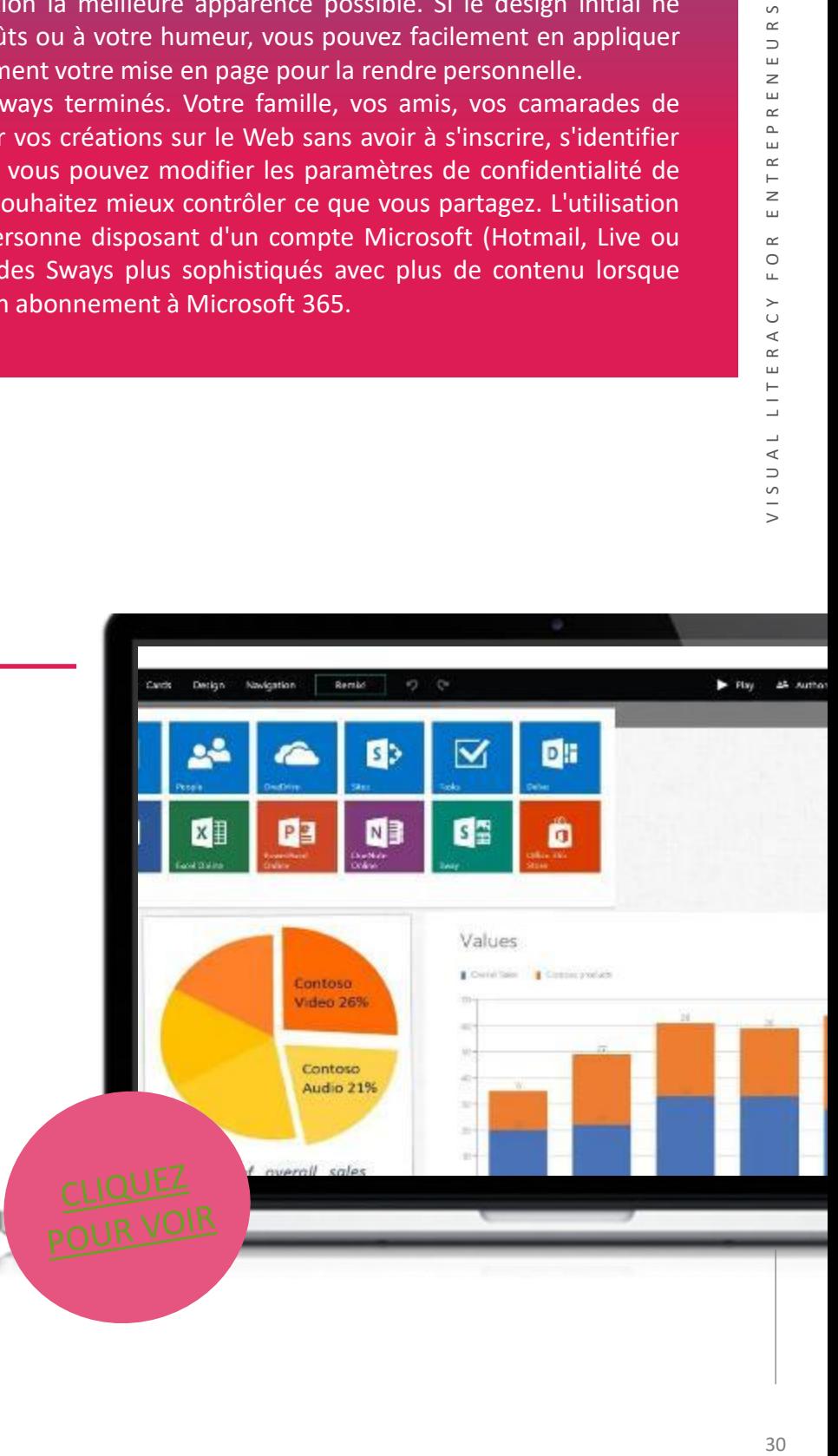

# **COMMENCER AVEC SWAY**

Maintenant que vous avez eu une bonne introduction à GoToWebinar, pourquoi ne pas le

tester vous-même ?

diapositives PowerPoint. Il est passionnant et utile "Sway est une bonne option si vous recherchez une approche simple pour produire et partager des présentations et créer du contenu web. J'apprécie le fait de pouvoir utiliser un lien partagé pour illustrer une information. Il permet de pallier les inconvénients des documents Word et des de partager une bonne quantité de données."

## **Monika N.**

## **AVANTAGES**

• Sway est gratuit et accessible à toute personne disposant d'un compte Microsoft.

- Il facilite la recherche de contenu en ligne
- Il est xtrêmement facile et rapide à réaliser
	- Il permet de collaborer en ligne
- Il nécessite un accès à l'internet
	- La navigation dans le contenu à afficher est parfois difficile

## **INCONVÉNIENTS**

**[INSCRIPTION](https://sway.office.com/) ICI**

## **KEYNOTE**

Keynote est un logiciel de présentation élégant et sophistiqué destiné aux utilisateurs d'Apple. Il est disponible gratuitement sur les téléphones portables et les ordinateurs, de sorte que tous les utilisateurs de Mac, d'iPhone et d'iPad peuvent créer des présentations avec ce logiciel et les partager sur plusieurs appareils. En fait, le logiciel est intégré à Mac. Keynote regorge de fonctionnalités telles que de magnifiques modèles, des animations, des transitions cinématiques, des graphiques en 2D et en 3D, et bien plus encore.

#### **APPRENDRE DES AUTRES**

Apprenez les bases de l'utilisation de Keynote, l'excellent logiciel de présentation d'Apple ! Apple Keynote vous permet de créer des **présentations** époustouflantes avec des effets de transition et des animations spectaculaires, et bien plus encore. Même si l'apprentissage de Keynote peut s'avérer difficile, cette vidéo vous apprendra tout ce dont vous avez besoin pour commencer.

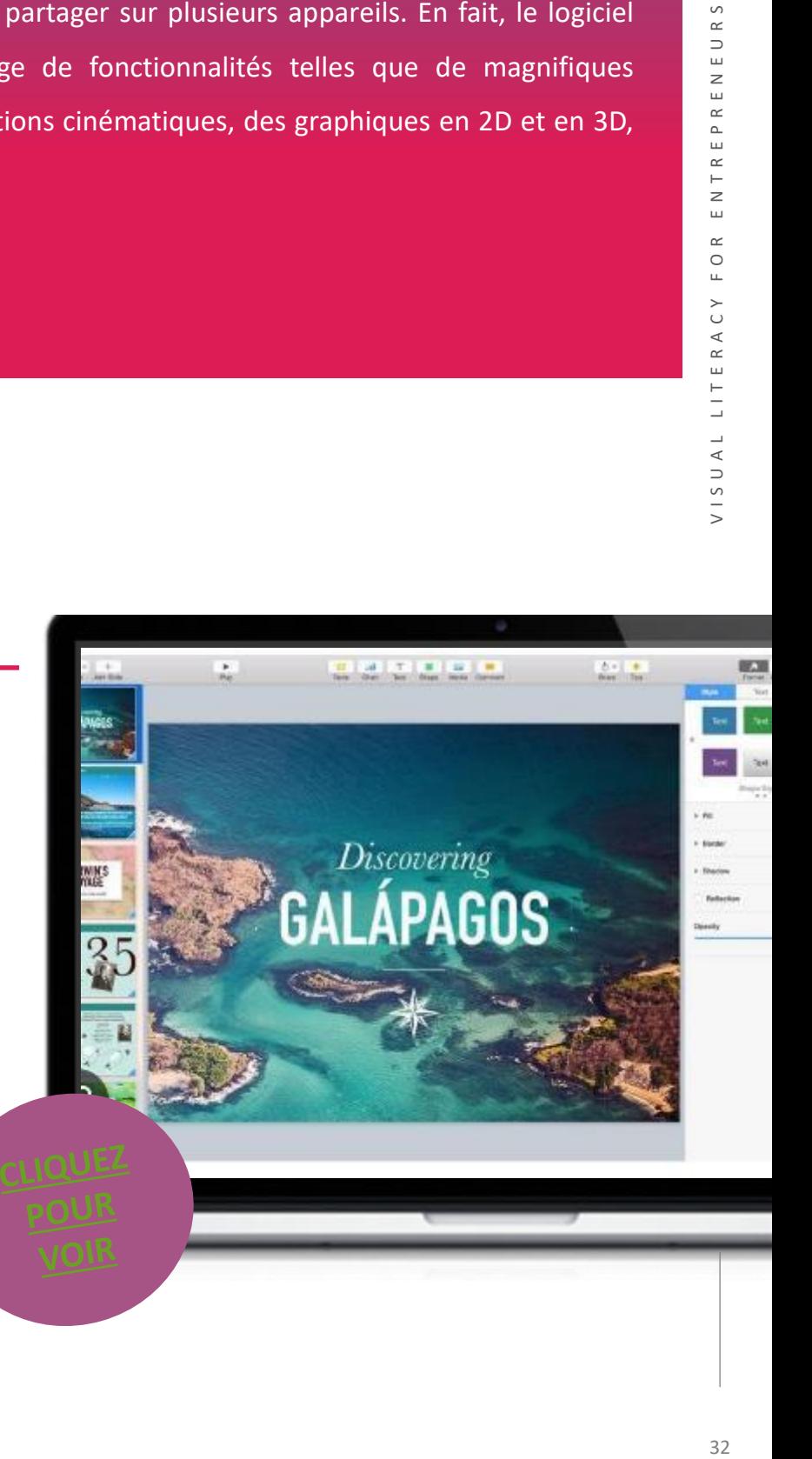

- Grande variété de thèmes et de modèles
- Interface conviviale
- Gratuit pour les utilisateurs d'Apple
- Facilité d'utilisation

## **INCONVÉNIENTS**

- Peu d'options d'exportation
- Pas d'application pour les utilisateurs de Windows

## **DÉBUTER AVEC KEYNOTE**

Maintenant que vous avez eu une bonne introduction à Keynote,

pourquoi ne pas le tester par vous-même ?

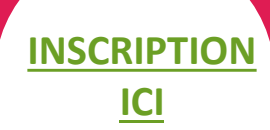

Apple Keynote est une alternative à Microsoft PowerPoint magnifiquement bien conçue et gratuite pour tous les utilisateurs d'appareils Apple. Comme les autres membres de la suite Apple iWork, sa principale limite est qu'il n'est pas disponible sur les appareils Windows et Android**.**

# **04 -** Création de contenu vidéo

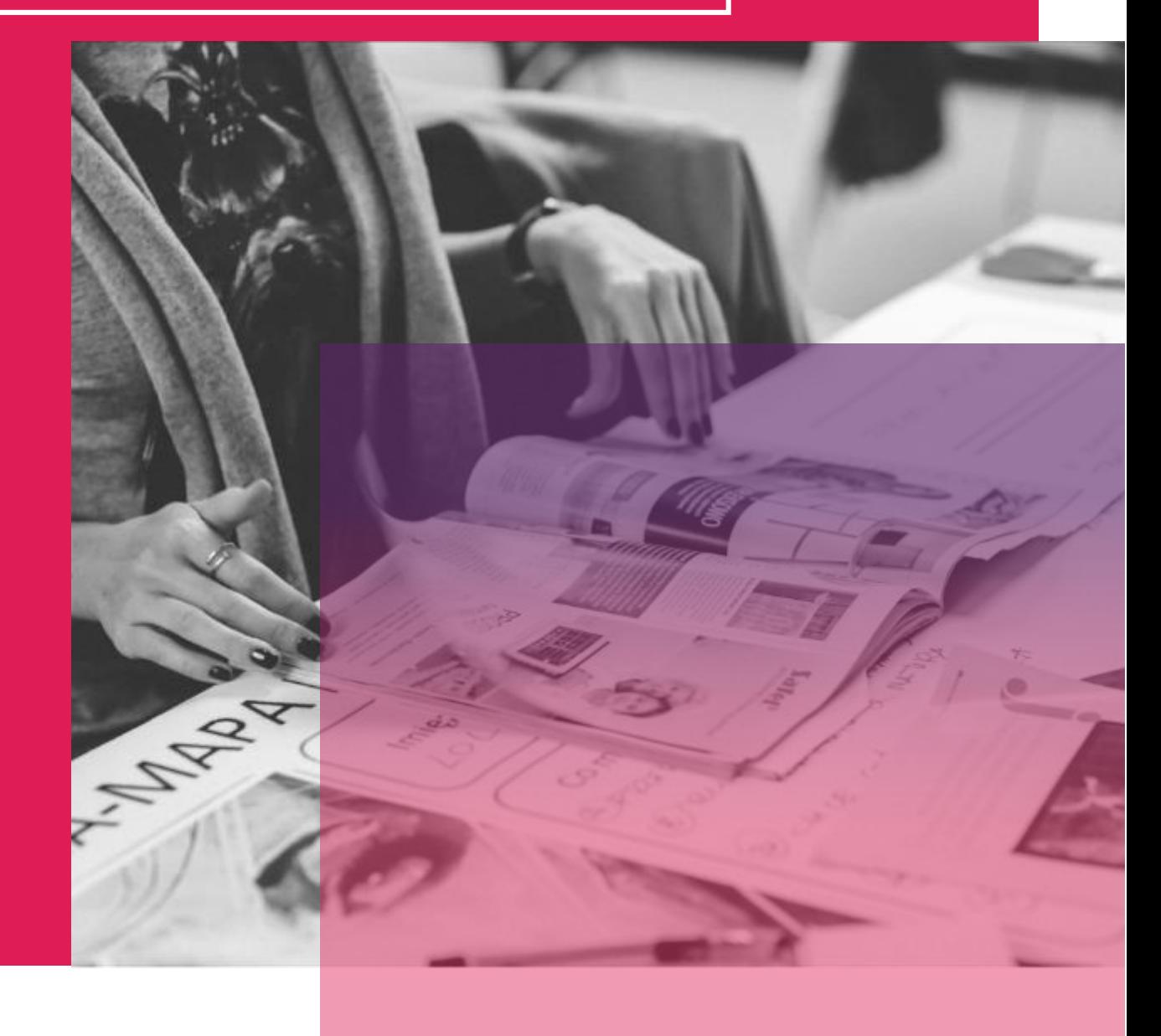

## **DOODLY**

Doodly est un logiciel d'animation de tableau blanc qui permet aux utilisateurs de créer des vidéos "crayonnées" à des fins personnelles et commerciales. Ces vidéos d'animation de tableau blanc sont souvent appelées "vidéos illustratives" ou tutoriels, car elles sont couramment utilisées à des fins éducatives, de formation commerciale et de vente. Avec Doodly, les créateurs de contenu et les personnes en général peuvent sans les compétences d'un graphiste - créer des vidéos avec des dessins réalistes qui donnent l'impression d'avoir été dessinés à la main, grâce à une simple fonction de glisser-déposer.

#### **APPRENDRE DES AUTRES**

Doodly est un puissant logiciel de bureau qui permet de créer des vidéos de style dessin à l'aide d'une interface glisser-déposer facile à utiliser.

Doodly contient plus de 200 "poses" personnalisées, 20 scènes, 200 accessoires et la possibilité de télécharger vos propres images.

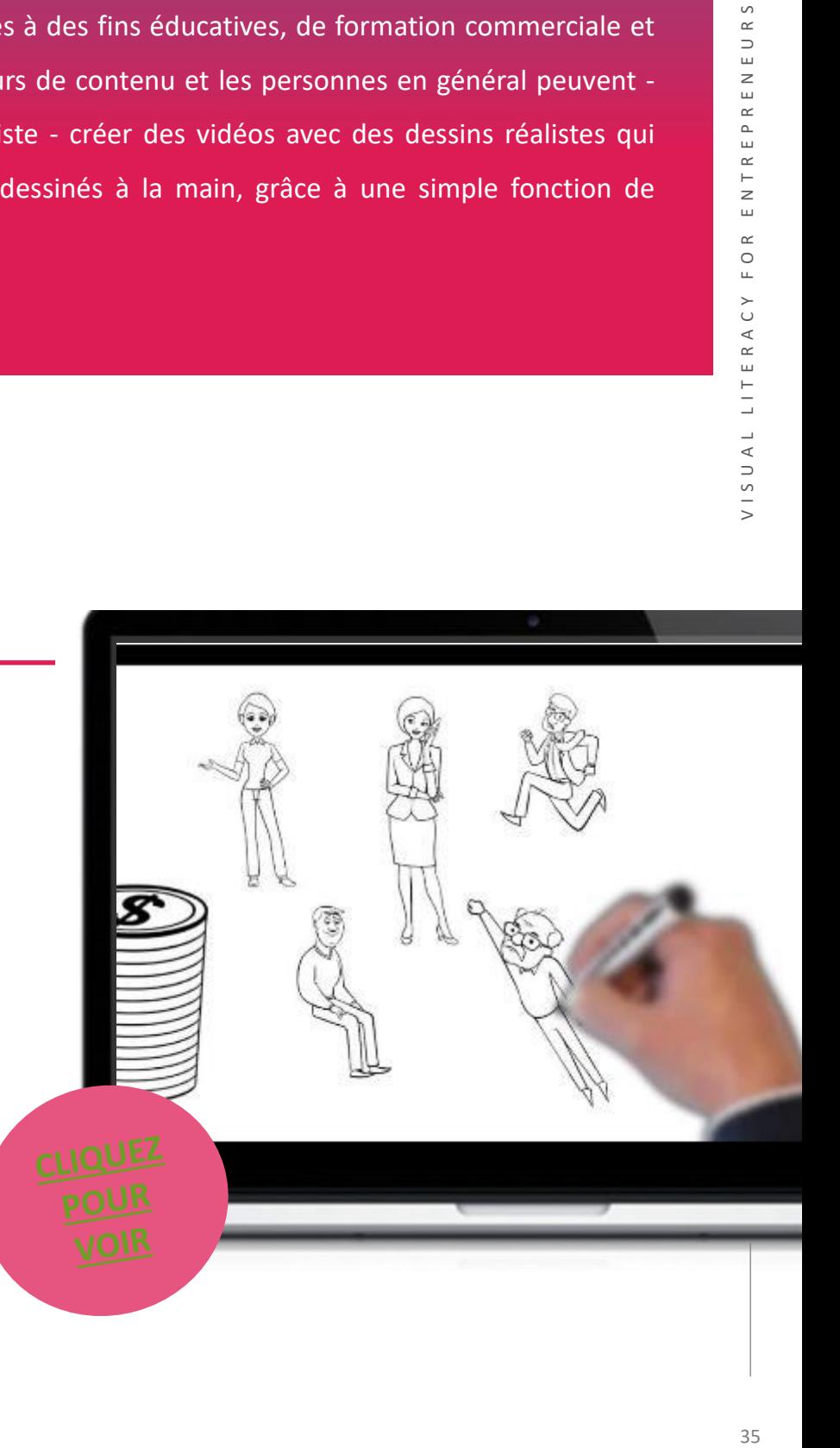

## **COMMENCER AVEC** DOODLY

Le logiciel Doodly est amusant et facile à utiliser. Mais ce n'est pas opur cette raison que nous donnons 5 étoiles à Doodly. Le support client et le grand nombre de vidéos que Doodly met à disposition sont utiles pour créer des projets avec ce logiciel.

- L'interface permet de réaliser facilement des vidéos réalistes sans aucune connaissance en matière de conception.
- Permet de télécharger des images personnalisées et de réaliser des vidéos
- Peu coûteux et garantie satisfait ou rembourser sous 30 jours

## **COMMENCER AVEC** DOODLY

Maintenant que vous avez eu une bonne introduction à Doodly, pourquoi ne pas le tester vousmême ?

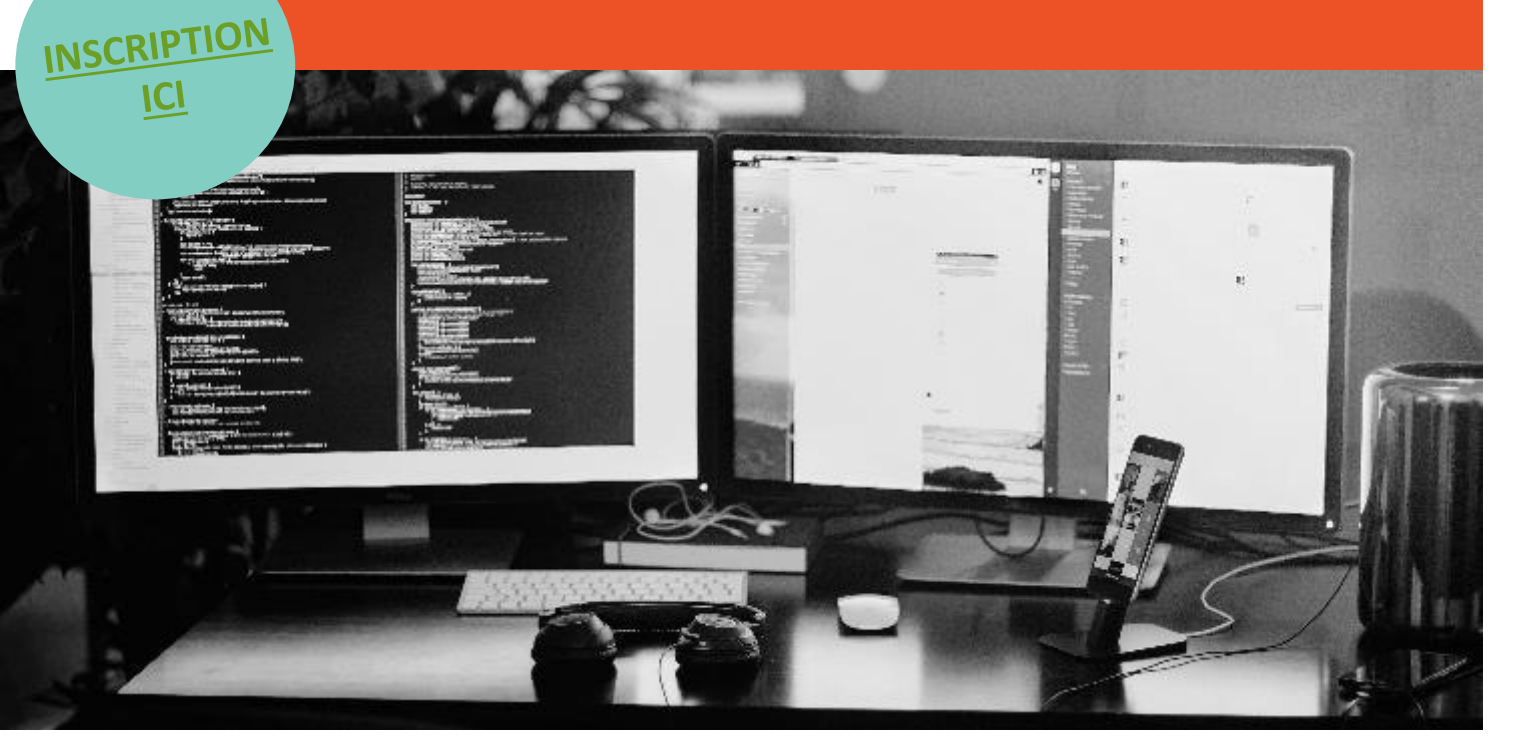

## **AVANTAGES INCONVÉNIENTS**

- Nécessite une connexion internet
- Pas de période d'essai gratuite

## FLIPGRID

Flipgrid est un outil vidéo qui permet aux enseignants de publier des "sujets" qui sont essentiellement des vidéos accompagnées d'un texte. Ces sujets sont ensuite partagés avec les élèves, qui peuvent être invités à y répondre. La réponse peut être faite à l'aide de la caméra du logiciel pour créer des vidéos qui sont ensuite postées sur le sujet original. Ces vidéos peuvent être enregistrées autant de fois que nécessaire avant d'être téléchargées, et peuvent être accompagnées d'emojis, de texte, d'autocollants, ou de dessins. Cet outil fonctionne en ligne, il est donc accessible via un navigateur web depuis presque n'importe quel appareil, ou via l'application, ce qui le rend adapté aux ordinateurs portables, aux tablettes, aux smartphones, aux Chromebooks et aux ordinateurs de bureau. La seule exigence pour ces appareils est de disposer d'un appareil photo et d'un téléphone ou d'un ordinateur assez puissant pour supporter le logiciel.

Flipgrid est gratuit et accessible à l'aide d'un compte Microsoft ou Google.

#### **APPRENDRE DES AUTRES**

Apprenez à utiliser Flipgrid pour assigner des devoirs vidéo ou audio à vos élèves. Les élèves pourront alors facilement enregistrer leurs réponses à vos devoirs, qui vous seront remises sous la forme d'une grille. Pour en savoir plus, regardez cette video.

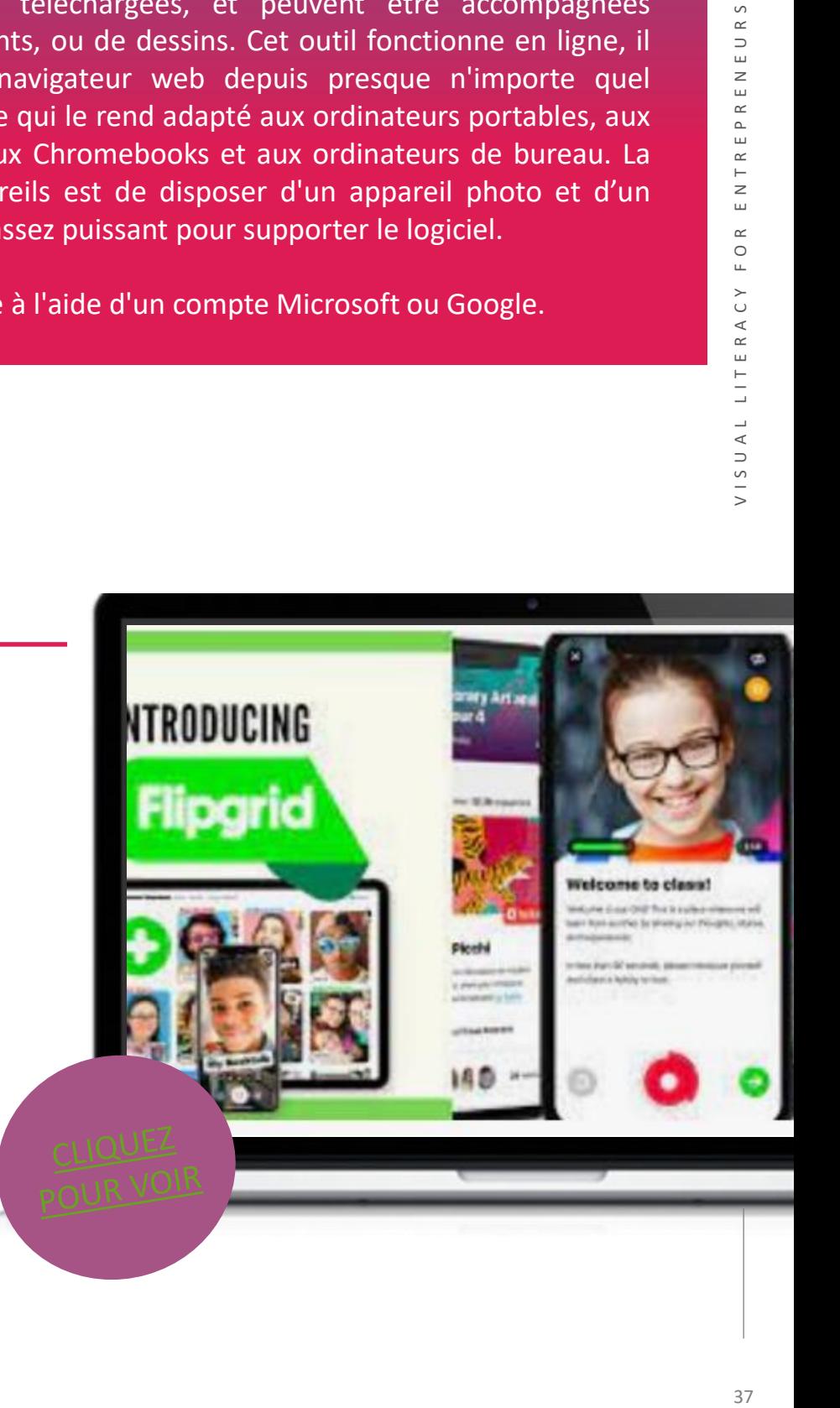

## **COMMENCER AVEC** FLIPGRID

Maintenant que vous avez eu une bonne introduction à FLIPGRID, pourquoi ne pas le tester par vous-même ?

"Flipgrid est l'un des outils que je recommande le plus aux enseignants. Il s'agit d'un outil formidable qui permet de différencier les cours, de donner la parole aux élèves, de les faire participer, d'obtenir des commentaires de leurs pairs et de gagner du temps. Il permet aux élèves de rejoindre et d'enregistrer rapidement et facilement leurs vidéos. Cela change la donne en classe, en particulier pour les élèves qui détestent écrire. Ils peuvent discuter, partager leurs idées, fournir des preuves et expliquer. Ils peuvent ensuite s'amuser à agrémenter leurs vidéos d'autocollants et de filtres." [Utilisateur de Flipgrid](https://justuseapp.com/en/app/756972930/flipgrid/reviews#:~:text=Flipgrid%20is%20one%20of%20my%20favorite%20tools%20to,quickly%20and%20easily%20join%20and%20record%20their%20videos.)

# **+ Avantages et inconvénients**

Permet aux élèves de partager leur travail

**+**

Fournit une grande variété de méthodes pour l'enseignement

La conception d'activités est facilitée par la possibilité d'ajouter des images, des vidéos, des documents, etc. **+**

Nécessite d'intégrer les notes dans un plus grand nombre de systèmes de gestion de l'apprentissage **-**

Des problèmes se posent lorsque les élèves utilisent des appareils plus anciens.

**-**

## ED PUZZLE

EDPuzzle permet d'apprendre par le biais de vidéos, de voix off, de notes audio, de questions et de quiz intégrés. Les éducateurs et les formateurs peuvent prendre n'importe quelle vidéo de YouTube, Khan Academy, Learn Zillion, etc. et les adapter au contenu éducatif d'un cours. Étant donné l'importance croissante de l'évaluation dans l'éducation, la fonction de quiz d'EDPuzzle permet de créer des tests et d'évaluer l'apprentissage par le biais de la technologie numérique. Comme cet outil encourage une plus grande indépendance dans l'apprentissage, il favorise également le développement de la pensée critique, permettant au formateur de devenir un facilitateur et à l'apprentissage de devenir plus rond et basé sur la discussion.

#### **APPRENDRE DES AUTRES**

La vidéo vous guidera dans la navigation autour d'EDPuzzle et de ses fonctionnalités. Avec Edpuzzle, il est facile de transformer une vidéo en une leçon vidéo dynamique et éducative ! Ajoutez des questions à n'importe quel endroit d'une vidéo, responsabilisez les élèves par rapport à leur apprentissage et surveillez-les pendant qu'ils regardent à leur propre rythme.

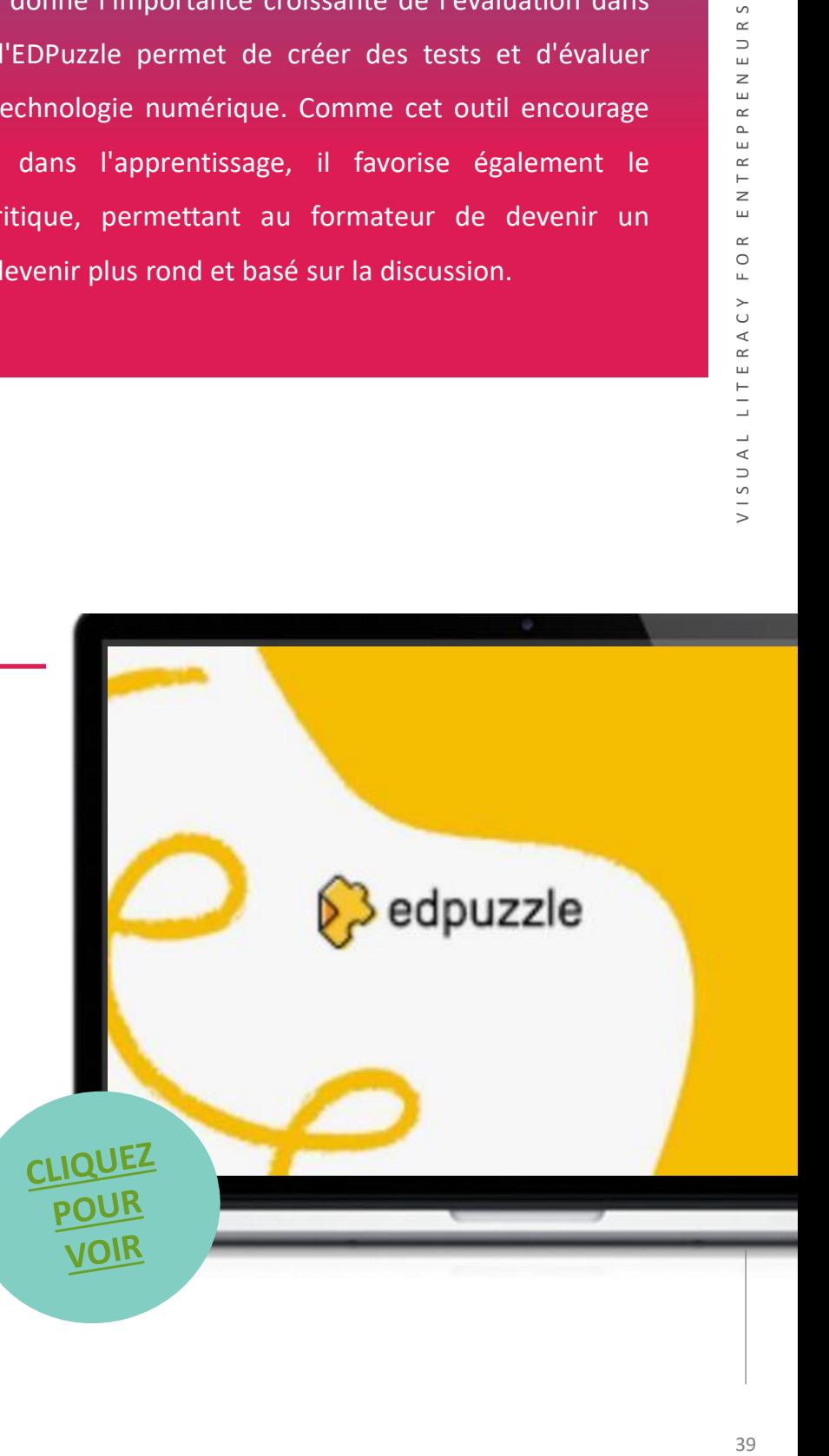

# **COMMENCER AVEC ED PUZZLE**

Maintenant que vous avez eu une bonne introduction à Ed Puzzle, pourquoi ne pas le

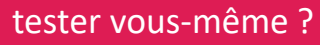

Dans l'ensemble, EDpuzzle est une excellente ressource, gratuite et facile à utiliser - que demander de plus pour un outil de contenu vidéo ! Si vous cherchez un moyen de pimenter votre contenu vidéo en ajoutant des questions, des notes ou de l'audio, alors EDPuzzle vaut absolument la peine d'être essayé."

#### **Darren Moore**

## **Avantages et inconvénients**

+

+

Il est entièrement gratuit et offre un espace illimité pour les vidéos, les cours et les apprenants.

Il est créé par des enseignants pour des enseignants, ce qui signifie qu'ils ont la même vision unique des techniques d'apprentissage les plus efficaces.

+

\_

La meilleure caractéristique d'EDPuzzles est peut-être le fait qu'il permet aux éducateurs et aux formateurs d'ajouter leurs propres voix off et notes audio aux vidéos éducatives existantes déjà en ligne, ce qui permet de personnaliser les leçons et de gagner du temps en créant des clips vidéo originaux !

La qualité de l'apprentissage dépend fortement de la qualité du contenu de la vidéo originale.

**05 -** Conception graphique et solutions de conception

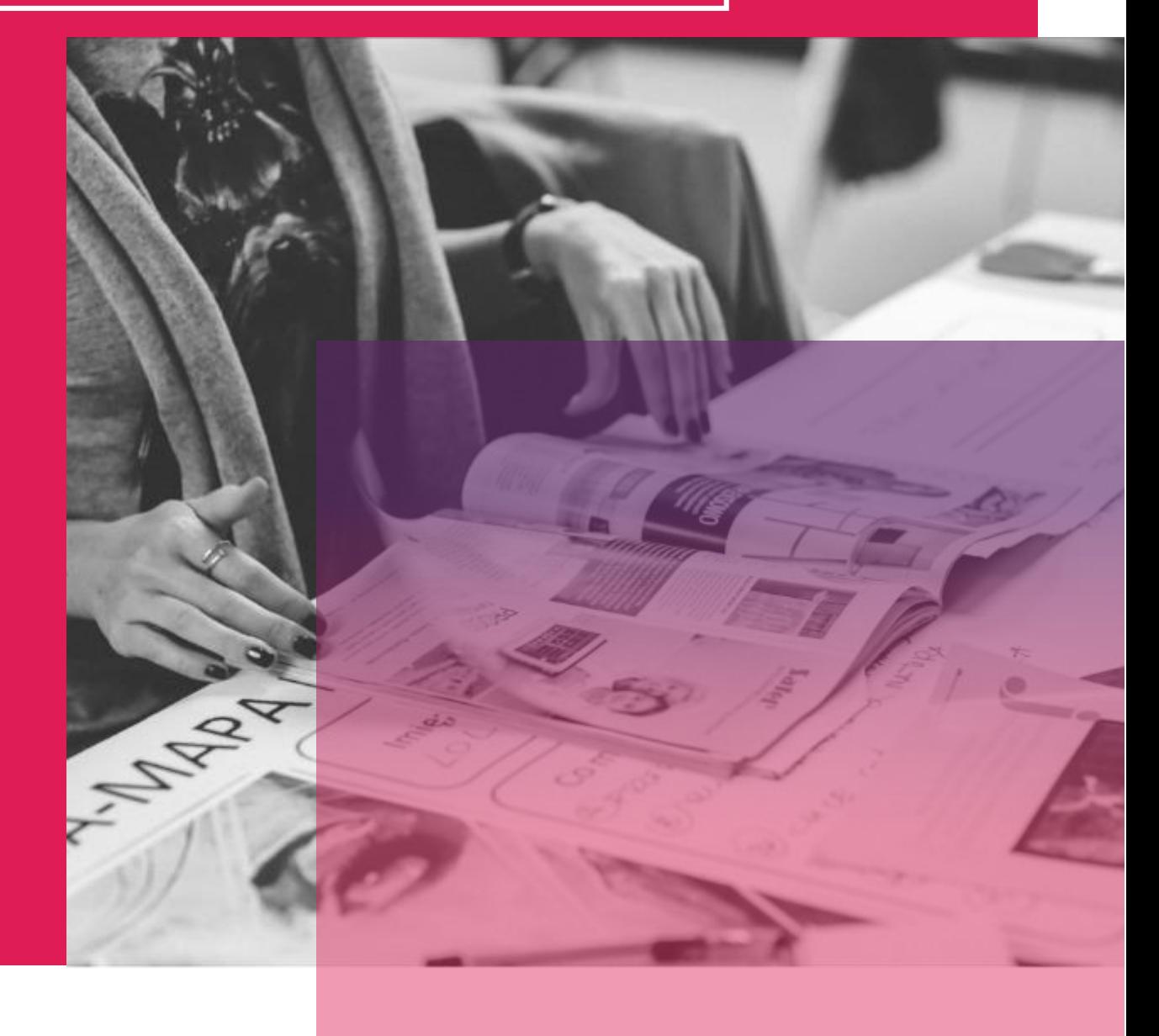

## **CANVA**

Canva est une suite impressionnante d'outils de conception graphique disponibles sur le web ainsi que sur Android et iOS. Vous pouvez l'utiliser pour créer des histoires visuelles qui peuvent être diffusées de différentes manières, par exemple via des messages sur les médias sociaux, des vidéos, des bulletins d'information, etc. Nous apprécions particulièrement Canva parce qu'il est facile à appréhender pour les débutants et que la Canva Design School propose de nombreuses ressources d'apprentissage pour vous aider à tirer le meilleur parti de cet outil.

Un outil intéressant de la suite Canva est le créateur de storyboard. Un storyboard est une représentation écrite ou graphique de tous les éléments qui seront inclus dans une histoire numérique. Ainsi, Canva peut être utilisé non seulement comme un outil pour créer des histoires numériques (telles que des vidéos) ou des éléments qui constituent une partie essentielle de votre histoire numérique (images/graphiques), mais vous pouvez également utiliser Canva (via son Storyboard Creator) pour planifier vos histoires numériques.

#### **APPRENDRE DES AUTRES**

La vidéo vous explique comment naviguer dans Canva et ses fonctionnalités, en soulignant comment créer des vidéos avec des animations et de la musique dans Canva. Vous apprendrez à sélectionner et à utiliser de la musique dans Canva, ainsi que d'autres trucs et astuces.

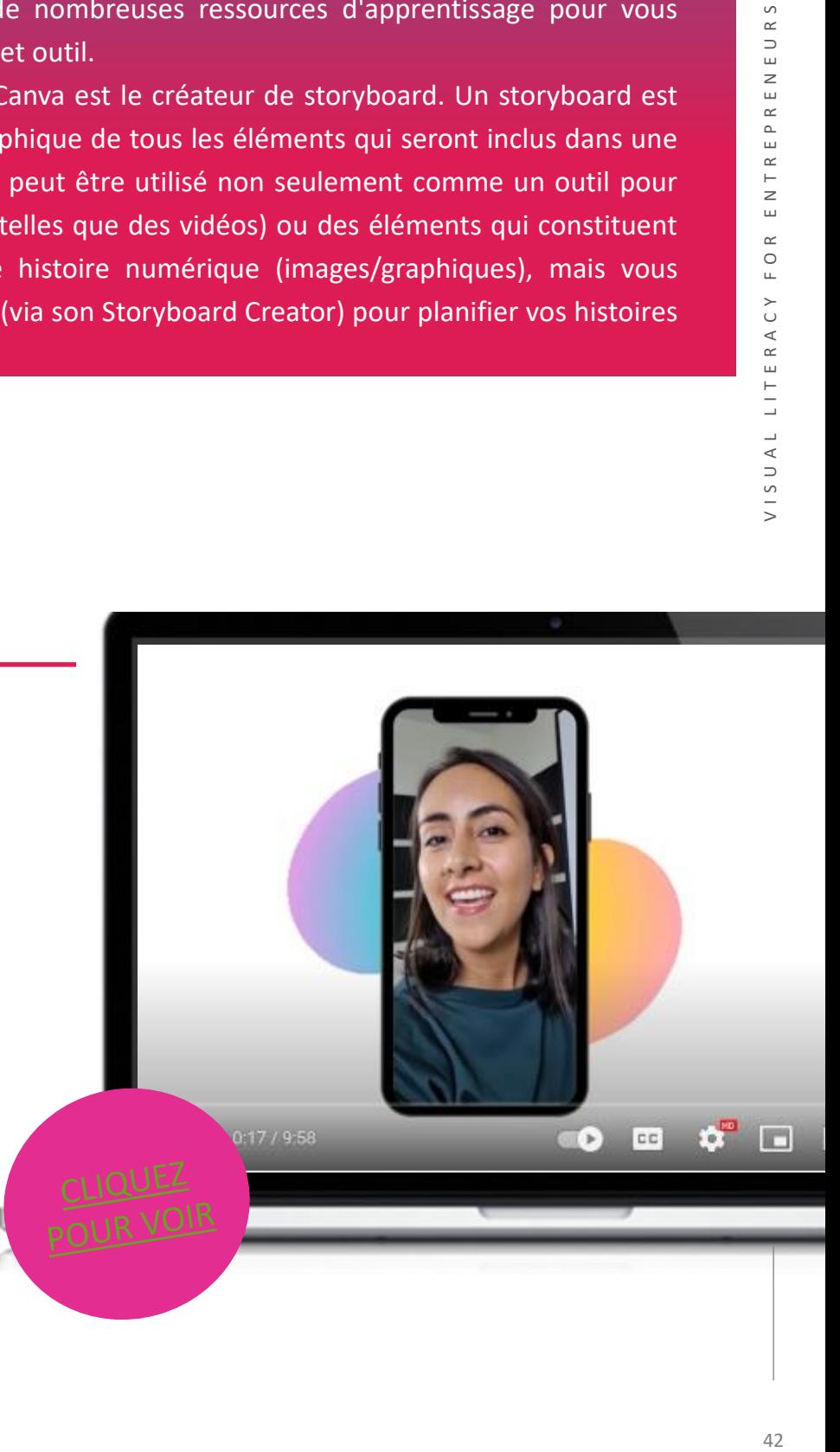

- Canva est très simple à utiliser et convivial.
- Son coût est raisonnable.
- Le site propose de nombreux modèles.
- Les modèles peuvent être modifiés pour être plus personnalisés.

## INCONVÉNIENTS

- Les paramètres d'exportation sont limités.
- La version gratuite est limitée.
- La propriété intellectuelle appartient à Canva - vous ne possédez rien mais disposez d'une licence d'utilisation.

"Canva est un outil fantastique pour la présentation, l'animation et la communication. Ses divers modèles, ses milliers d'images, de graphiques et d'audios gratuits et la facilité avec laquelle on peut éditer des images de manière professionnelle en font l'un des meilleurs outils qui soient."

*Grace Roche, responsable des projets européens, Momentum Educate + Innovate*

## **DÉBUTER AVEC CANVA**

Maintenant que vous avez eu une bonne introduction à Canva, pourquoi ne pas le tester vousmême ?

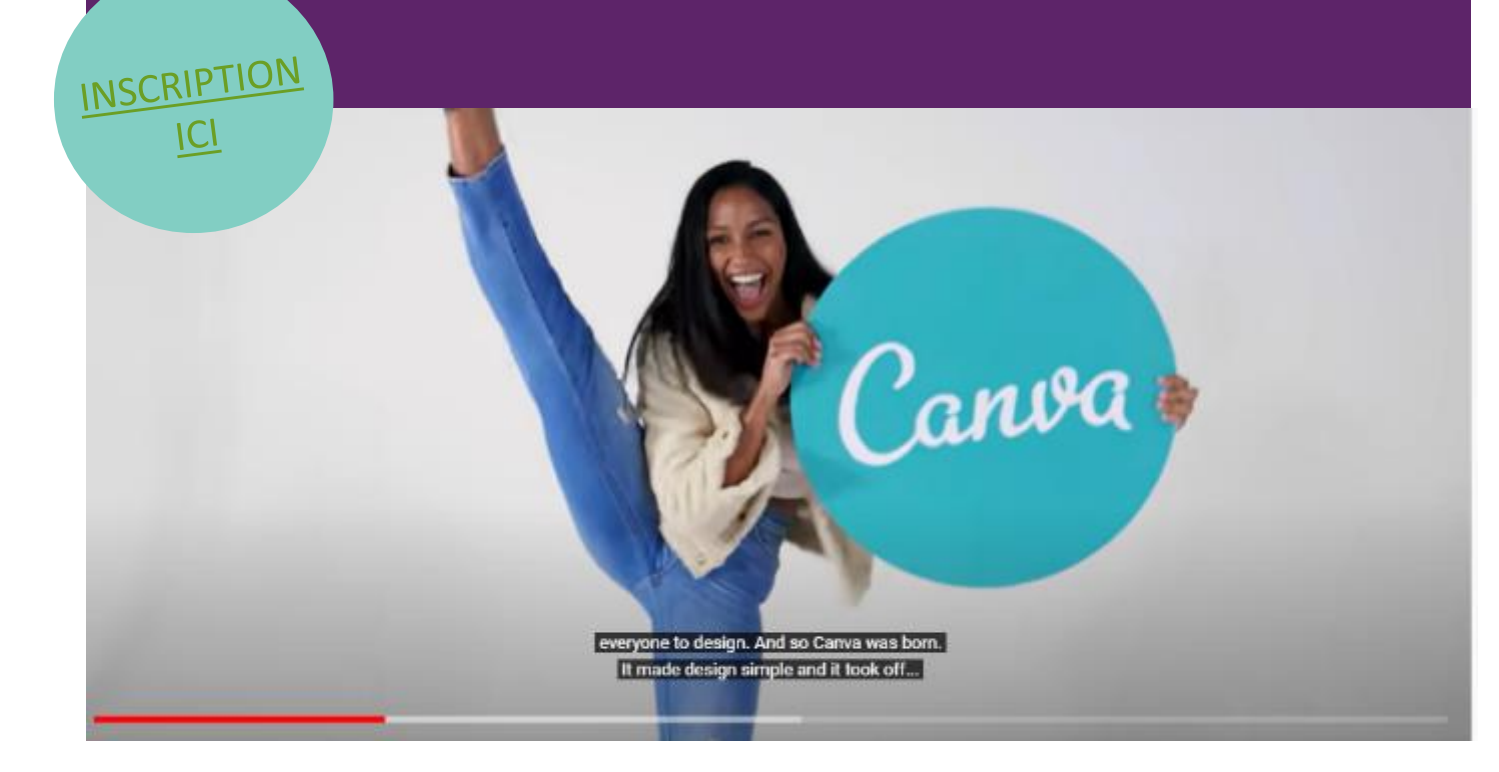

## GOCONQR

GoConqr fournit une plateforme permettant aux étudiants de développer, de comprendre et d'apprendre des concepts clés, des sujets et des matières.

GoConqr est un service en ligne qui propose des outils d'apprentissage spécialement conçus pour votre iPhone et votre iPad. Les formateurs et les apprenants peuvent utiliser des cartes mentales, des cartes-éclair, des questionnaires et des notes pour un apprentissage plus engagé. Le générateur de cours permet aux formateurs de créer des supports d'étude riches en médias qui aident à présenter l'information de manière dynamique et nouvelle, ainsi que de combiner des ressources et de planifier la livraison pour une expérience d'apprentissage fluide.

#### **APPRENDRE DES AUTRES**

Créez un contenu d'étude visuel pour faciliter votre processus d'apprentissage et vous aider à mieux mémoriser vos notes grâce aux outils d'étude en ligne de GoCongr : Mind Maps, Flashcards, Study Quizzes et plus encore....

La vidéo vous guidera dans la navigation au sein de GoCongr et de ses fonctionnalités. Elle constitue une excellente introduction à l'outil !

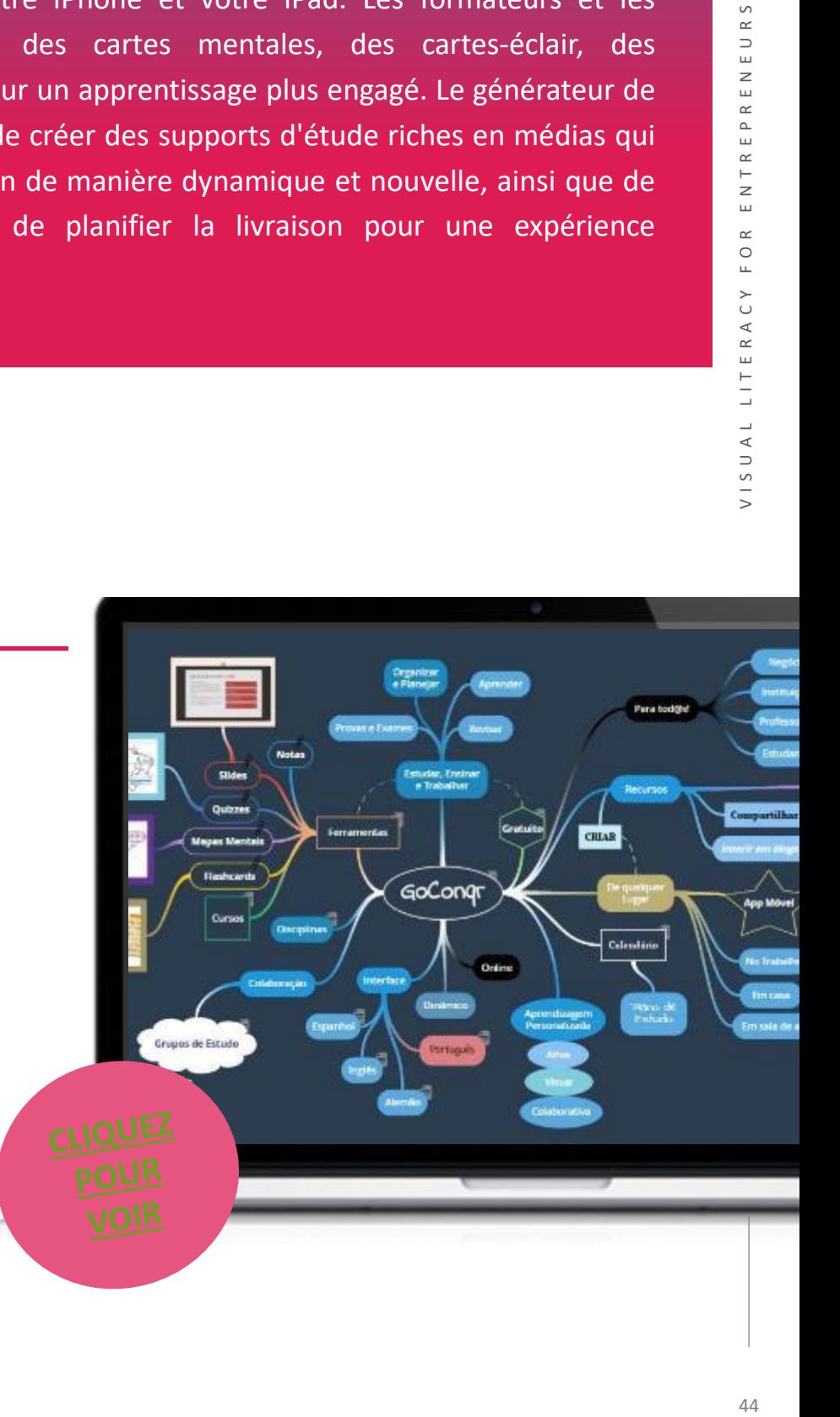

# **COMMENCER AVEC GOCONQR**

Maintenant que vous avez eu une bonne introduction à GoConqr, pourquoi ne pas le tester

vous-même ?

"GoConqr a été très bénéfique pour nos élèves. Ils se sentent motivés et impliqués dans leur apprentissage." "La plus grande amélioration est cependant venue de mes classes de niveau inférieur qui ont utilisé le site Goconqr et les flashcards pour les aider à utiliser leur temps plus judicieusement et leurs notes se sont améliorées en conséquence".

#### *Patrick B, Enseignant*

**AVANTAGES** 

- Il utilise des cartes mentales qui sont intéressantes pour les conseillers d'entreprise et les entrepreneurs et qui contribuent à promouvoir une réflexion "hors des sentiers battus".
	- Il est multilingue disponible en anglais, espagnol, portugais, portugais brésilien et allemand.
		- Il est possible de l'utiliser gratuitement et l'abonnement premium ne coûte que 3,95 livres sterling par mois (moins de 5 euros)
			- Il n'est pas possible de créer des ressources à l'aide de l'application mobile.

## **INCONVÉNIENTS**

**[INSCRIPTION](https://www.goconqr.com/)** 

**ICI**

## EASEL.LY

Easel.ly (prononcé "easily") est un outil de conception d'infographies qui utilisent des images, des graphiques et du texte pour partager des données et des informations de manière rapide et attrayante.

Easel.ly porte bien son nom puisqu'il s'agit d'un outil qui permet de créer des infographies de qualité en modifiant simplement des modèles existants. Une infographie peut ajouter de l'intérêt visuel et de l'emphase à votre contenu grâce à des cartes, des graphiques, des diagrammes, des organigrammes et des calendriers. Elle peut également remplacer le texte traditionnel en regroupant des éléments d'information distincts et en montrant les relations qui existent entre eux. Parce qu'il fournit une représentation visuelle des idées, qui à son tour peut fournir aux étudiants un cadre cognitif, Easel.ly peut être utilisé pour créer des aides à l'enseignement. Parce qu'une infographie aide les étudiants à visualiser les relations entre les concepts, Easel.ly peut également être présenté aux étudiants comme un outil permettant de synthétiser et de documenter l'apprentissage. Easel.ly est un outil centré sur l'apprenant car il permet aux élèves de construire visuellement leurs connaissances, de démontrer les liens qu'ils établissent entre les concepts et de personnaliser et différencier leur travail.

#### **APPRENDRE DES AUTRES**

La vidéo vous guidera dans la navigation autour d'Easel.ly et de ses fonctionnalités. Elle constitue une excellente introduction à l'outil !

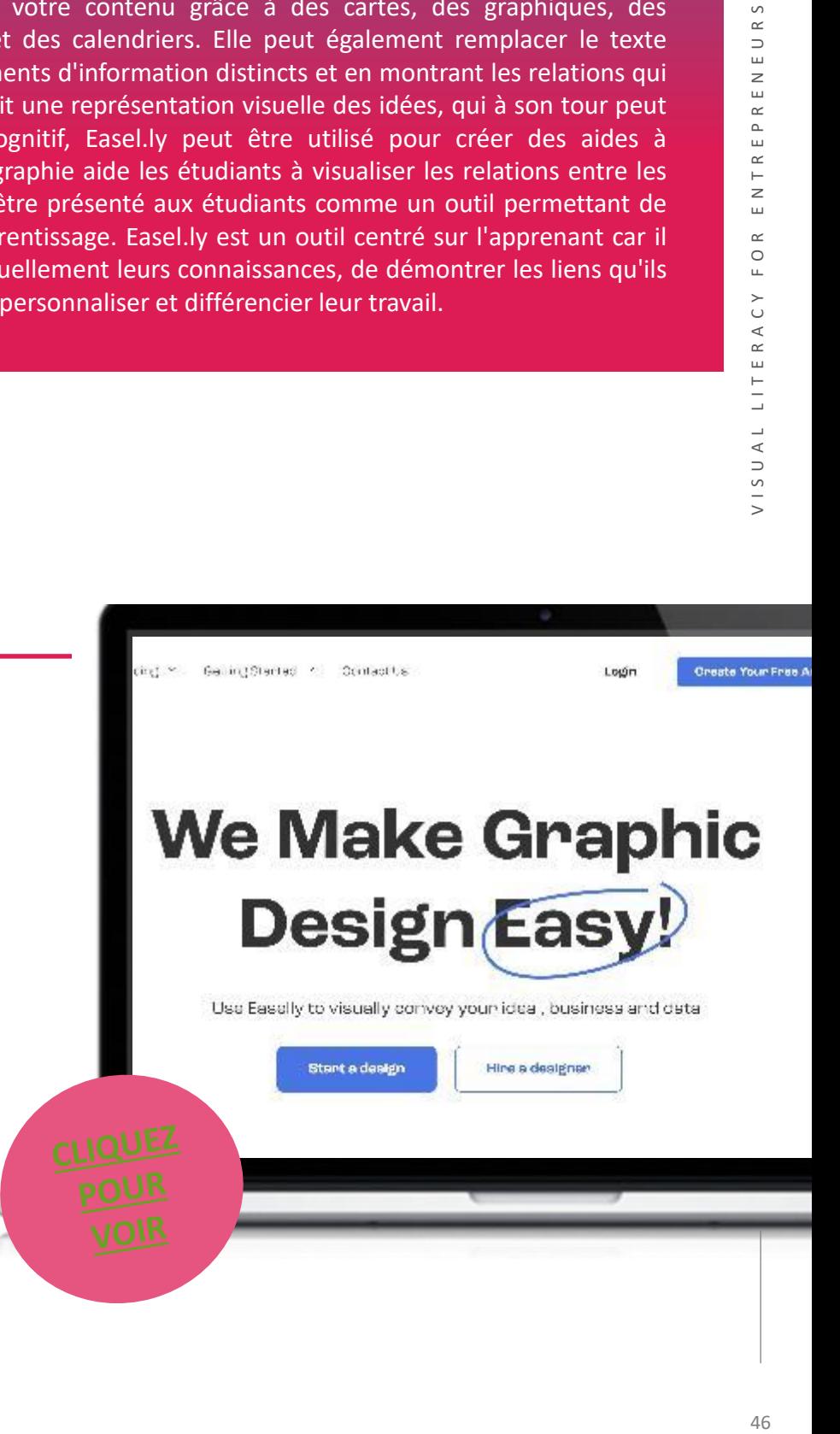

- Réutilisation et adpatation facile des dessins et modèles
- Une infographie de qualité, facile et rapide à réaliser
- Facilité d'installation et excellente communication

## **INCONVÉNIENTS**

- Peu d'options de personnalisation ou de modèles préexistants à utiliser
- Tous les éléments d'une infographie ne sont pas modifiables
- N'importe quel utilisateur d'Easel.ly peut voir votre travail, ce qui ne garantit pas une grande confidentialité.

## **DÉMARRER AVEC EASEL.LY**

Maintenant que vous avez eu une bonne introduction à Easel.ly, pourquoi ne pas le tester par vous-même ?

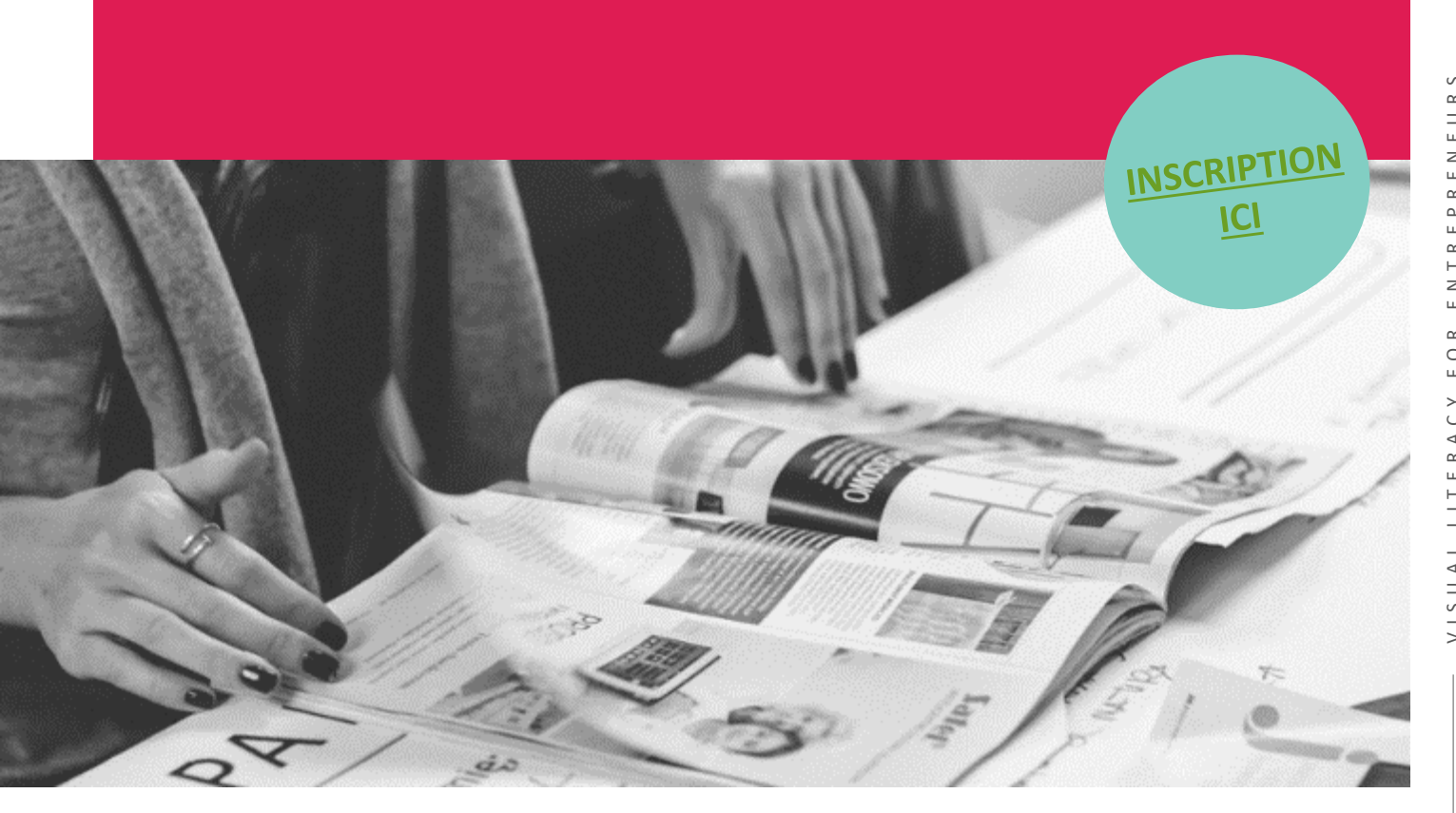

## **VISTACREATE**

VistaCreate est une plate-forme de conception graphique qui permet à tout un chacun de créer rapidement des projets attrayants pour n'importe quel secteur ou occasion. Commencez par l'un des 50 000 modèles conçus par des professionnels, qui sont déjà préformatés et personnalisables. Modifiez, redimensionnez et supprimez l'arrière-plan des images en quelques clics. Modifiez le contenu vidéo et ajoutez des sons et de la musique pour créer des visuels multidimensionnels. Téléchargez vos propres photos, utilisez la bibliothèque de plus de 50 millions de ressources créatives libres de droits, y compris des images, des vidéos et des vecteurs de qualité supérieure. Marquez facilement votre contenu grâce à la fonctionnalité Media Kit. Avec VistaCreate, tout le monde peut produire des conceptions qui semblent avoir pris des heures, en quelques minutes.

#### **APPRENDRE DES AUTRES**

Démarrez votre voyage VistaCreate en regardant cette vidéo qui vous donnera un aperçu unique des fonctionnalités et des utilisations possibles de l'outil !

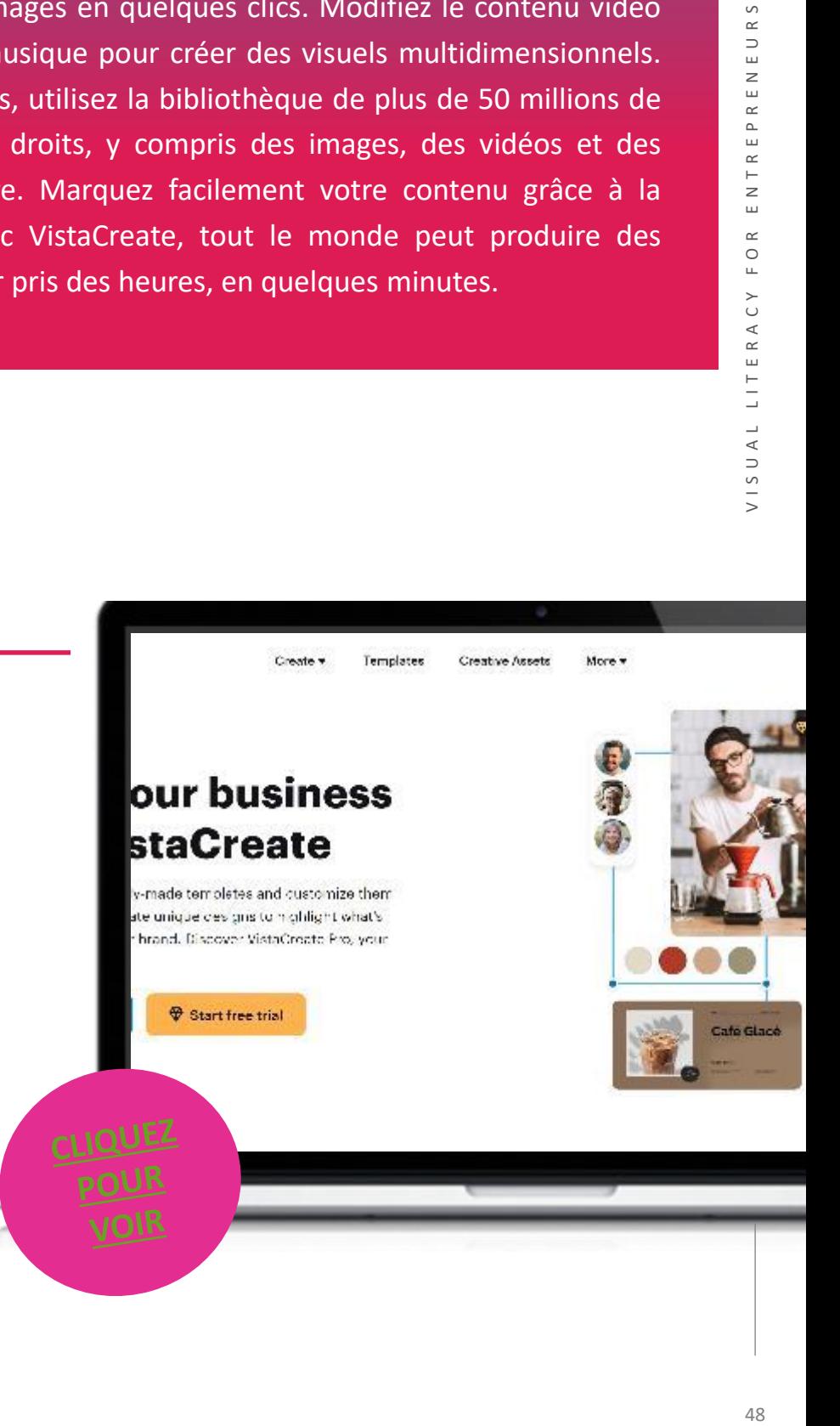

## **COMMENCER AVEC** VISTACREATE

Maintenant que vous avez eu une bonne introduction à VISTACREATE, pourquoi ne pas le

tester par vous-même ?

Les modèles personnalisables ont transformé ma façon de créer du contenu et ont rendu beaucoup plus facile la création de contenu attrayant et engageant pour les étudiants et les pairs !

*Katarzyna, gestionnaire/éducatrice*

# **+** Avantages et inconvénients

Permet de créer facilement ses propres dessins

**+**

**-**

Grande variété de modèles à choisir

Permet aux utilisateurs d'importer leur production dans différents formats :

png, jpg, mp4, etc.

Absence de tutoriels pour les débutants

> Les dessins ne sont pas transférables du site web à l'application

**+**

NSCRIPTION

**ICI** 

**-**

## CACOO

Cacoo est un outil de diagramme et de collaboration en ligne permettant aux entreprises de créer des sitemaps, des organigrammes, des cartes heuristiques, des wireframes, des maquettes, etc. En utilisant et en personnalisant une large gamme de modèles intégrés, ou en construisant à partir de zéro, les utilisateurs peuvent créer des diagrammes individuellement ou en équipe pour le brainstorming, la gestion du flux de travail et la planification de projets.

En utilisant l'espace de travail multi-utilisateurs de Cacoo, les équipes d'employés peuvent collaborer en temps réel grâce à des fonctionnalités telles que l'édition synchrone, le suivi des versions et les commentaires. Les membres de l'équipe peuvent enregistrer plusieurs versions des diagrammes afin de conserver et de suivre l'historique des modifications, et des commentaires peuvent être ajoutés directement aux diagrammes pour obtenir un retour d'information ou des recommandations exploitables.

Pour aider les utilisateurs à créer des diagrammes, Cacoo offre une large gamme de modèles et de formes pour une variété d'objectifs, y compris les organigrammes de processus d'affaires, les wireframes iOS, les cartes mentales de brainstorming, les diagrammes de Gantt, les entonnoirs de vente, les sitemaps, les plans d'étage, et bien plus encore. Une fois créés, les diagrammes peuvent être partagés avec les coéquipiers, la direction ou les clients !

#### **APPRENDRE DES AUTRES**

Vous souhaitez partager vos diagrammes via les médias sociaux ou vous êtes plutôt du genre à rester discret ? Cacoo a des options pour chaque type d'utilisateur, regardez cette vidéo et découvrez les possibilités qui existent dans le monde de Cacoo !

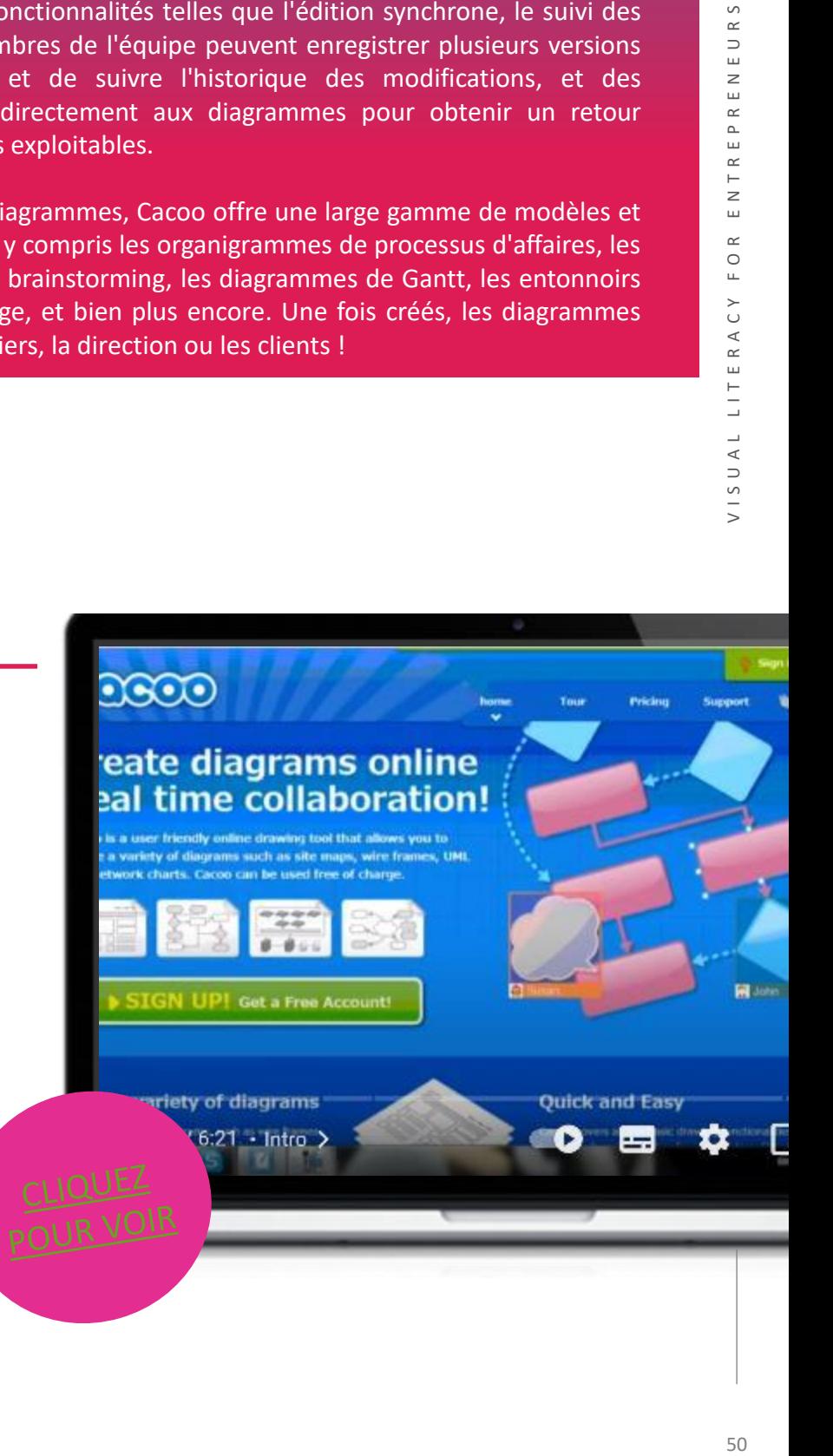

- Intégration avec diverses applications, notamment Google Drive, Visio et Atlassian Confluence.
- Collaboration en temps réel avec les membres de l'équipe
- Exportation de diagrammes avec des options d'exportation de fichiers SVG, PDF et PowerPoint

## **INCONVÉNIENTS**

- La version payante est plus chère que les autres versions du marché.
- La mise à jour de 2022 a limité les modèles disponibles

## **COMMENCER AVEC CACOO**

Maintenant que vous avez eu une bonne introduction à CACOO, pourquoi ne pas le tester vous-même ?

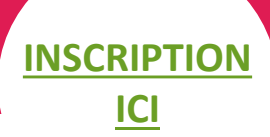

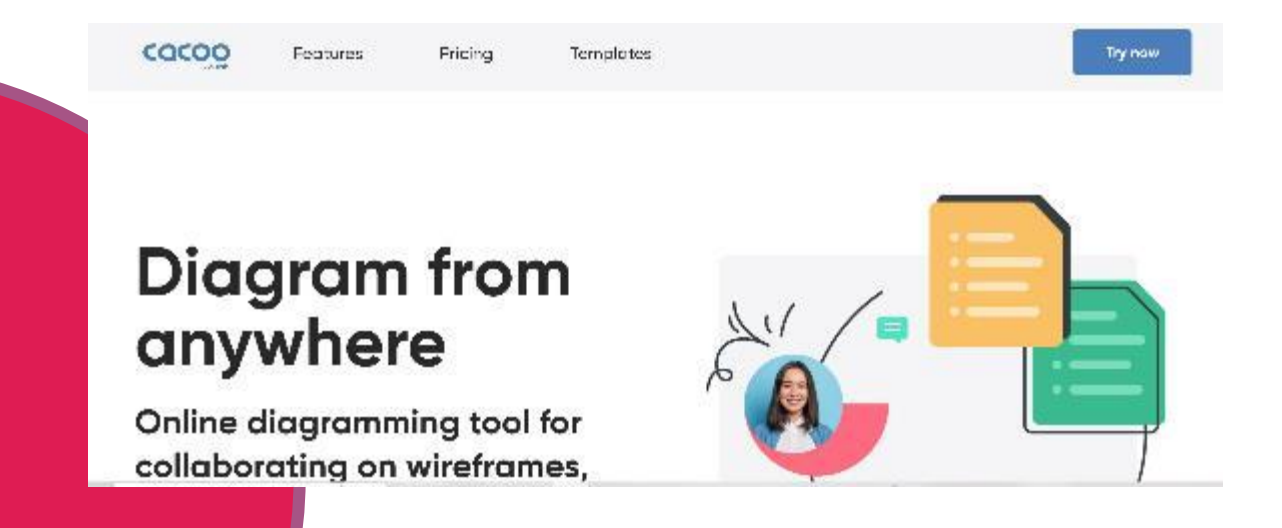

**06 -** Plateformes d'apprentissage en ligne

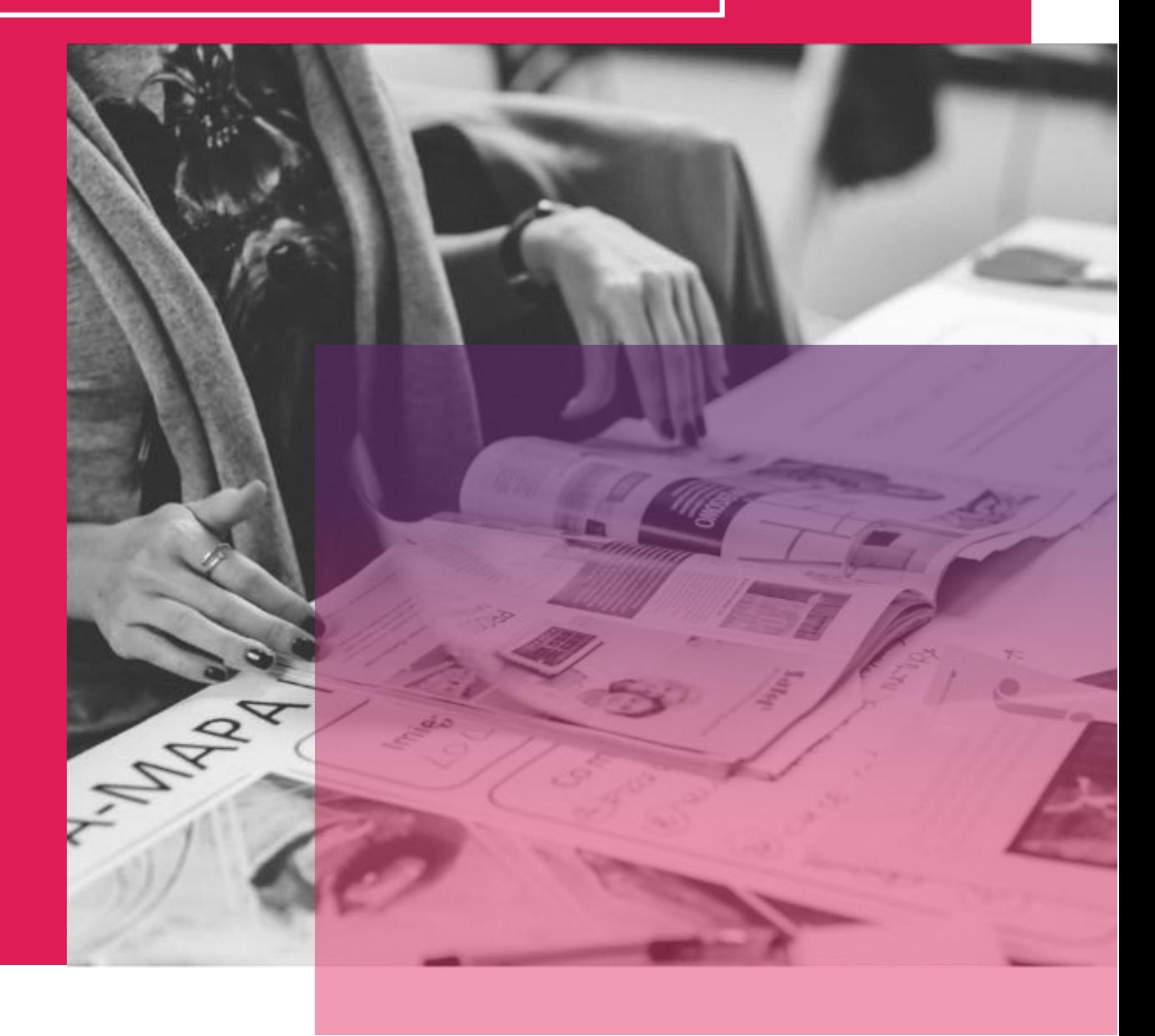

## GOOGLE CLASSROOM

Classroom est un service gratuit destiné aux écoles, aux ONG et à toute personne disposant d'un compte Google personnel. Classroom facilite la mise en relation des apprenants et des enseignants, à l'intérieur et à l'extérieur des établissements scolaires. Classroom permet d'économiser du temps et du papier et facilite la création de classes, la distribution des devoirs, la communication et l'organisation. Classroom est conçu pour aider les enseignants à créer, collecter et noter les devoirs sans papier, grâce à des fonctionnalités qui permettent de gagner du temps, comme la possibilité de créer automatiquement une copie d'un document Google pour chaque élève. Il crée également des dossiers Drive pour chaque devoir et pour chaque élève afin que tout le monde reste organisé !

Les élèves peuvent suivre les échéances sur la page des devoirs et commencer à travailler d'un simple clic. Les enseignants peuvent rapidement voir qui a ou n'a pas terminé le travail, et fournir des commentaires directs et en temps réel, ainsi que des notes, directement dans Classroom. Grâce à l'application mobile pour iOS, les élèves et les enseignants peuvent consulter leurs cours et communiquer avec leurs camarades en temps réel. Les élèves peuvent ouvrir leurs devoirs et y travailler depuis leur iPhone ou leur iPad. Les enseignants peuvent savoir qui a rendu son travail et le noter - à l'école ou en déplacement. Les élèves et les enseignants reçoivent des notifications lorsqu'ils ont du nouveau contenu dans Classroom, de sorte qu'ils sont toujours à jour.

#### **APPRENDRE DES AUTRES**

La vidéo vous guidera dans la navigation sur Google Classroom et ses fonctionnalités. Elle constitue une excellente introduction à l'outil !

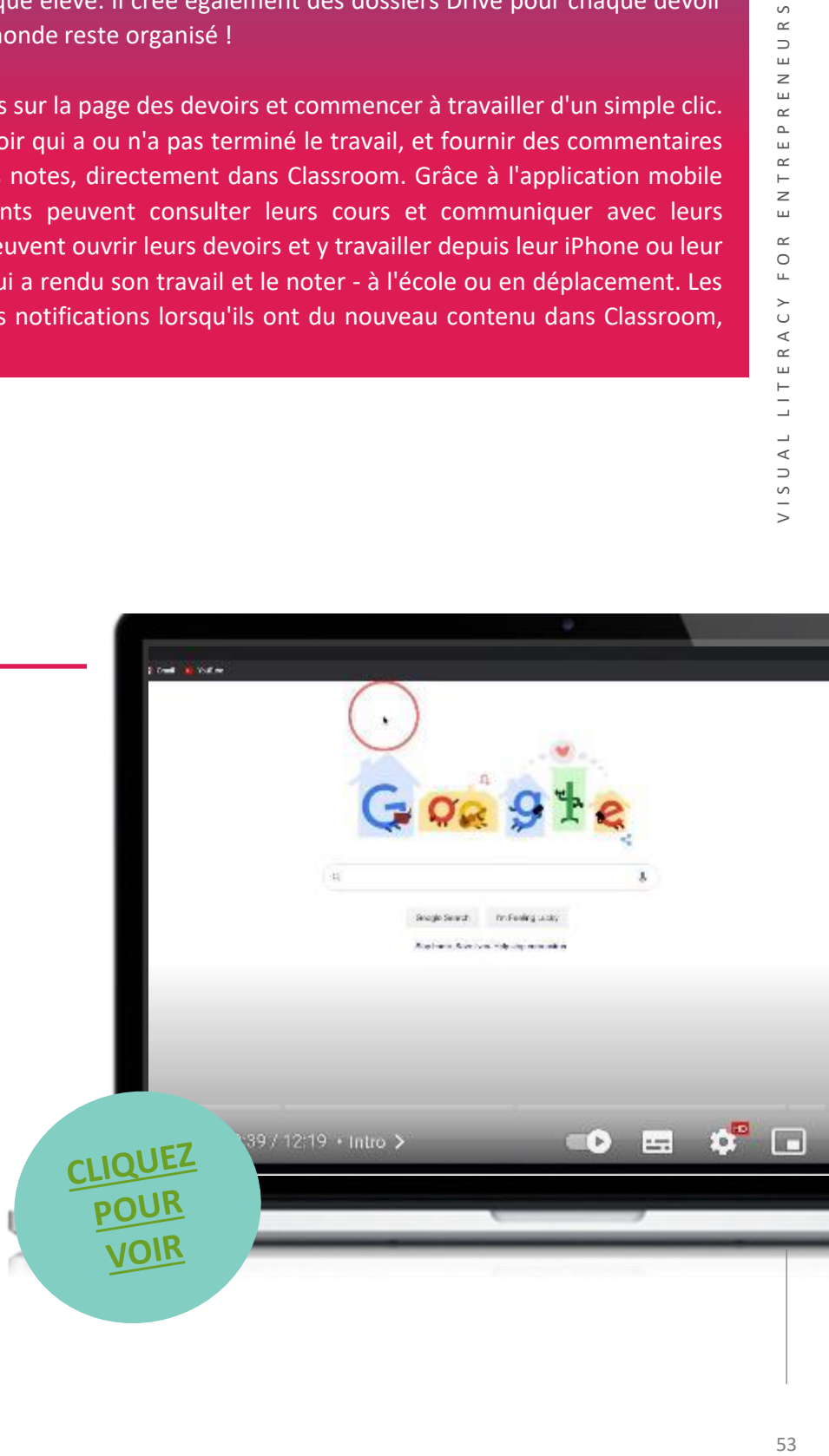

- Les enseignants peuvent ajouter des élèves directement ou partager un code avec leur classe pour faciliter l'accès.
- Le flux de travail dématérialisé permet aux enseignants de créer, de réviser et de noter les devoirs de manière plus efficace.
- La salle de classe ne contient aucune publicité et n'utilise jamais votre contenu ou les données de vos élèves à des fins publicitaires.

## **INCONVÉNIENTS**

- Partage difficile entre apprenants les apprenants ne peuvent pas partager leur travail avec leurs "pairs".
- Options d'intégration limitées
- Ne permet pas l'accès à partir de plusieurs domaines

## **COMMENCER AVEC GOOGLE** CLASSROOM

Maintenant que vous avez eu une bonne introduction à Google Classroom, pourquoi ne pas le tester vous-même ?

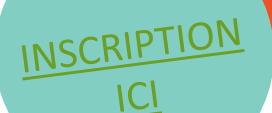

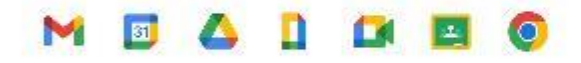

## **Products that** power education

Google for Education tools work together to transform teaching and learning so that every student and educator can pursue their personal potential.

Get started with Google Workspace for Education

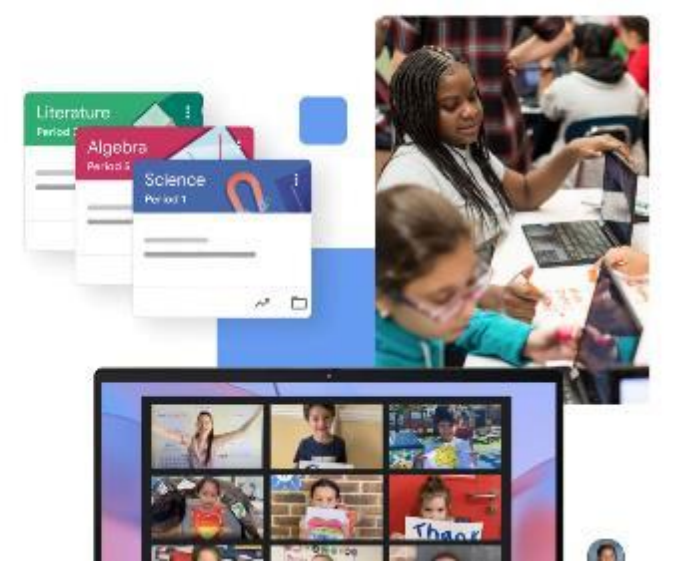

Contact sales

Sign if

# VISUAL LITERACY FOR ENTREPRENEURS

## TED-ED

TED est une communauté mondiale passionnée par le pouvoir des idées pour changer les comportements et les vies. TED Ed est l'aile éducative de TED et s'engage à créer des leçons qui valent la peine d'être partagées. Il dispose d'une vaste bibliothèque de leçons qui regroupent des vidéos éducatives soigneusement sélectionnées. La plateforme TED-Ed permet aux utilisateurs de prendre n'importe quel discours TED, leçon TED-Ed ou vidéo éducative et de créer facilement des questions et des discussions personnalisées autour de la vidéo. Les utilisateurs peuvent ensuite distribuer ces leçons, publiquement ou en privé, et suivre leur impact sur le monde, une classe ou un élève en particulier. TED Ed étant une application en ligne, elle nécessite une connexion Internet. Les utilisateurs n'ont pas besoin de se connecter pour regarder les leçons TED-Ed, mais ils doivent le faire pour enregistrer des réponses, participer à des discussions ou créer de nouvelles leçons autour d'une vidéo YouTube.

#### **APPRENDRE DES AUTRES**

La vidéo vous explique comment naviguer dans le Ted-Ed et ses fonctionnalités. Elle constitue une excellente introduction à l'outil !

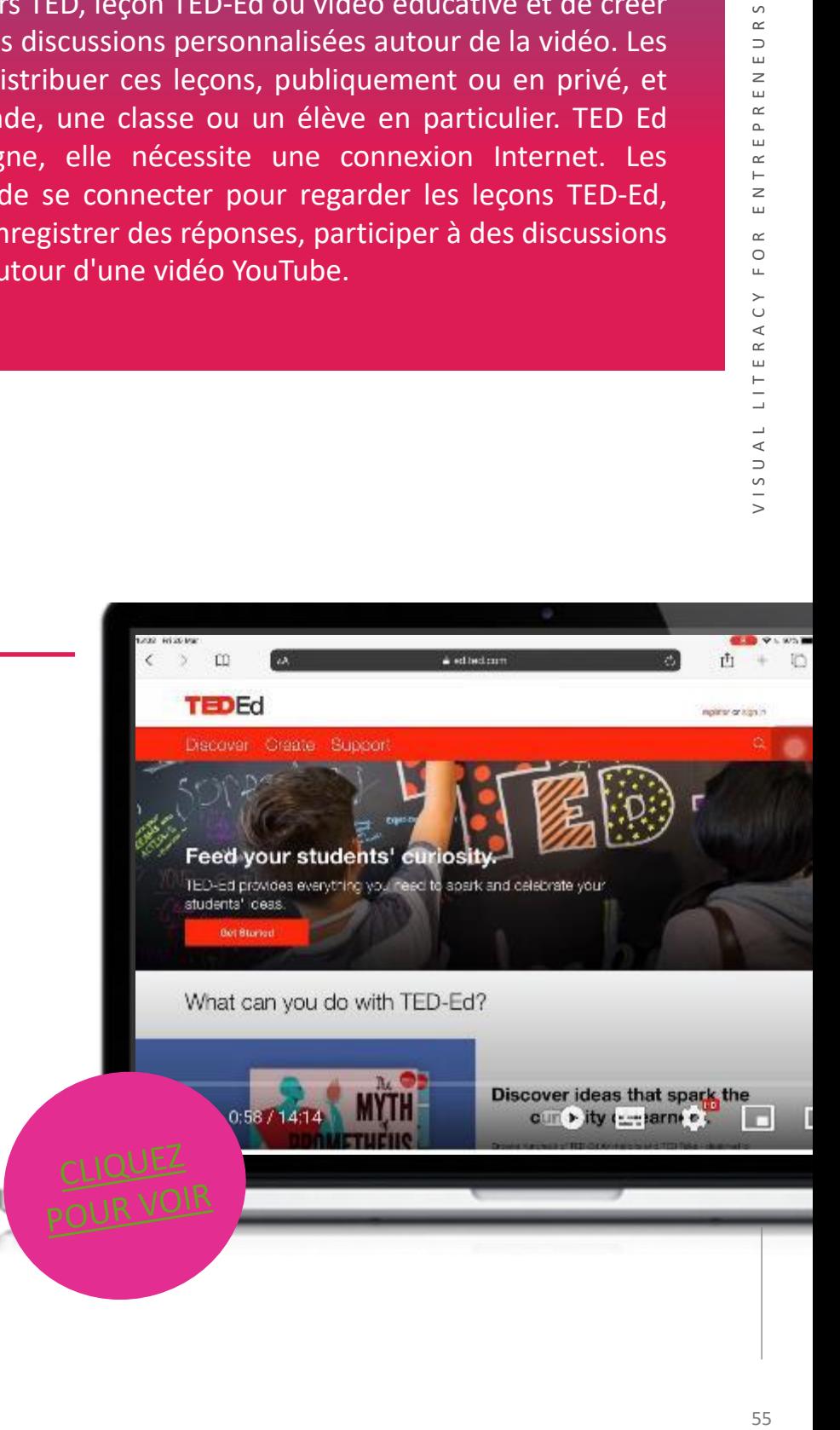

- Ted Ed comprend une vaste bibliothèque de matériel pédagogique existant, préparé par d'autres formateurs, conseillers et éducateurs. Ces leçons peuvent être facilement parcourues à l'aide de la fonction de recherche pour trouver le sujet souhaité. Si vous ne trouvez pas ce que vous cherchez, les utilisateurs peuvent également créer des leçons à partir de leurs propres vidéos YouTube.
- Les vidéos peuvent être courtes et précises. Dans le monde numérique qui évolue rapidement, l'apprentissage "en petites bouchées" est essentiel, en particulier lorsque le temps passé en face à face avec un conseiller d'entreprise est limité.
- Il est gratuit et facile à utiliser et encourage les discussions ouvertes sur les sujets abordés.

## **INCONVÉNIENTS**

- Certaines personnes peuvent éprouver des difficultés à créer leur propre contenu de présentation visuellement attrayant.
- Pour créer une leçon autour d'une vidéo, celle-ci doit avoir été préalablement téléchargée sur YouTube et être considérée comme publique.

## **COMMENCER AVEC TED-ED**

Maintenant que vous avez eu une bonne introduction au Ted-Ed, pourquoi ne pas le tester vousmême ?

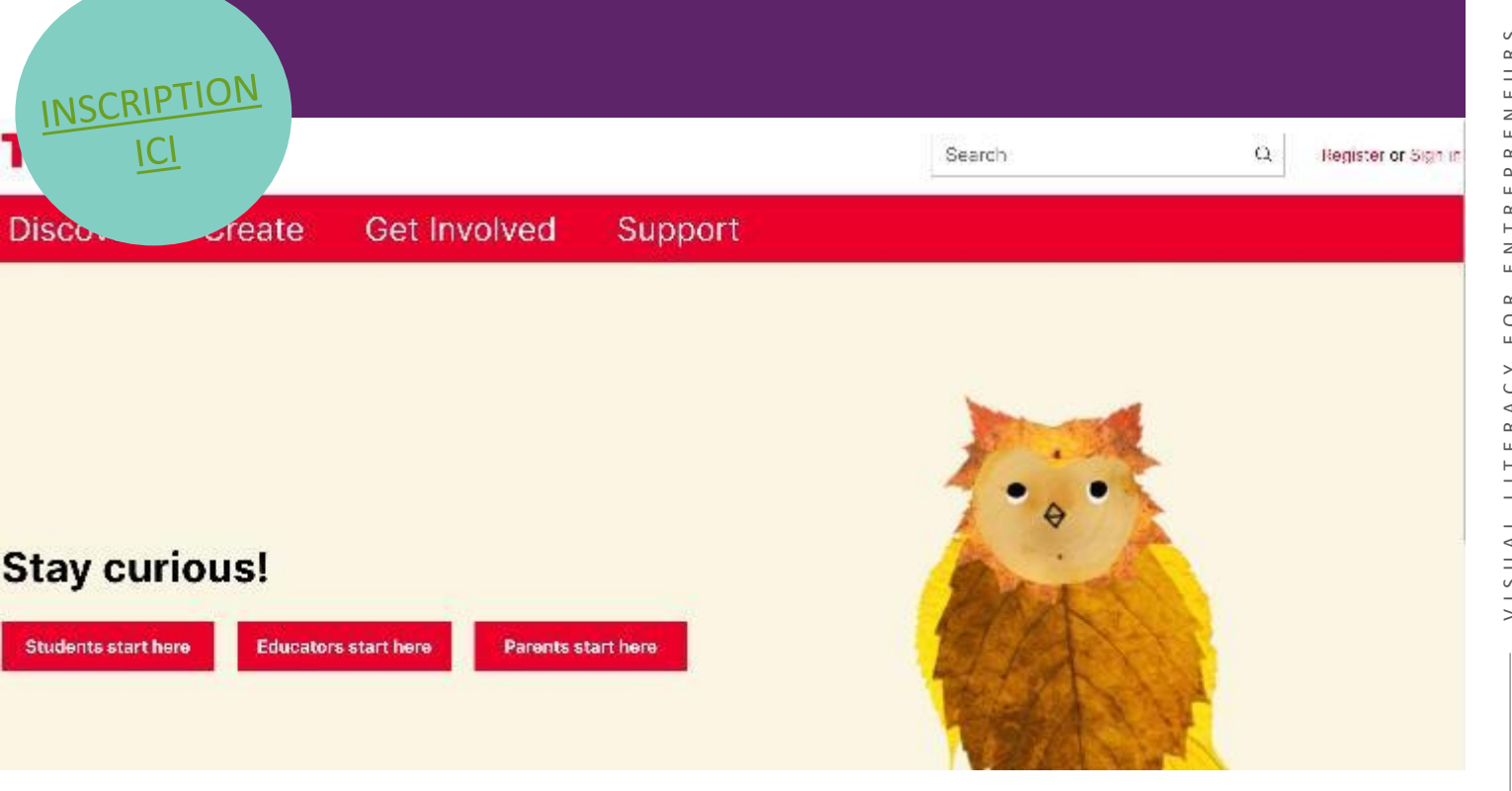

## Popplet

Popplet est un outil d'organisation dynamique disponible sur le web ou sous forme d'application qui permet aux utilisateurs de créer des cartes heuristiques sur un tableau. Les élèves peuvent utiliser du texte, des dessins, des images ou des vidéos. Pour créer un popple (une section dans un Popplet), les élèves peuvent double-cliquer. La couleur de l'arrière-plan, la couleur du cadre et d'autres détails sont également personnalisables. Une fois créées, les Popplets peuvent être reliées à d'autres, formant ainsi un schéma interactif d'idées connexes - une carte mentale.

Les cartes Popplet peuvent être partagées en envoyant l'image par courrier électronique ou par SMS sous forme de JPEG ou de PDF. La version payante permet une création illimitée, tandis que le compte gratuit ne permet de créer qu'une seule carte heuristique. Il existe une bibliothèque de Popplets publics et un onglet permettant d'afficher les cartes partagées par un autre utilisateur.

#### **APPRENDRE DES AUTRES**

La vidéo vous guidera dans la navigation au sein de Popplet et de ses fonctionnalités. Elle constitue une excellente introduction à l'outil !

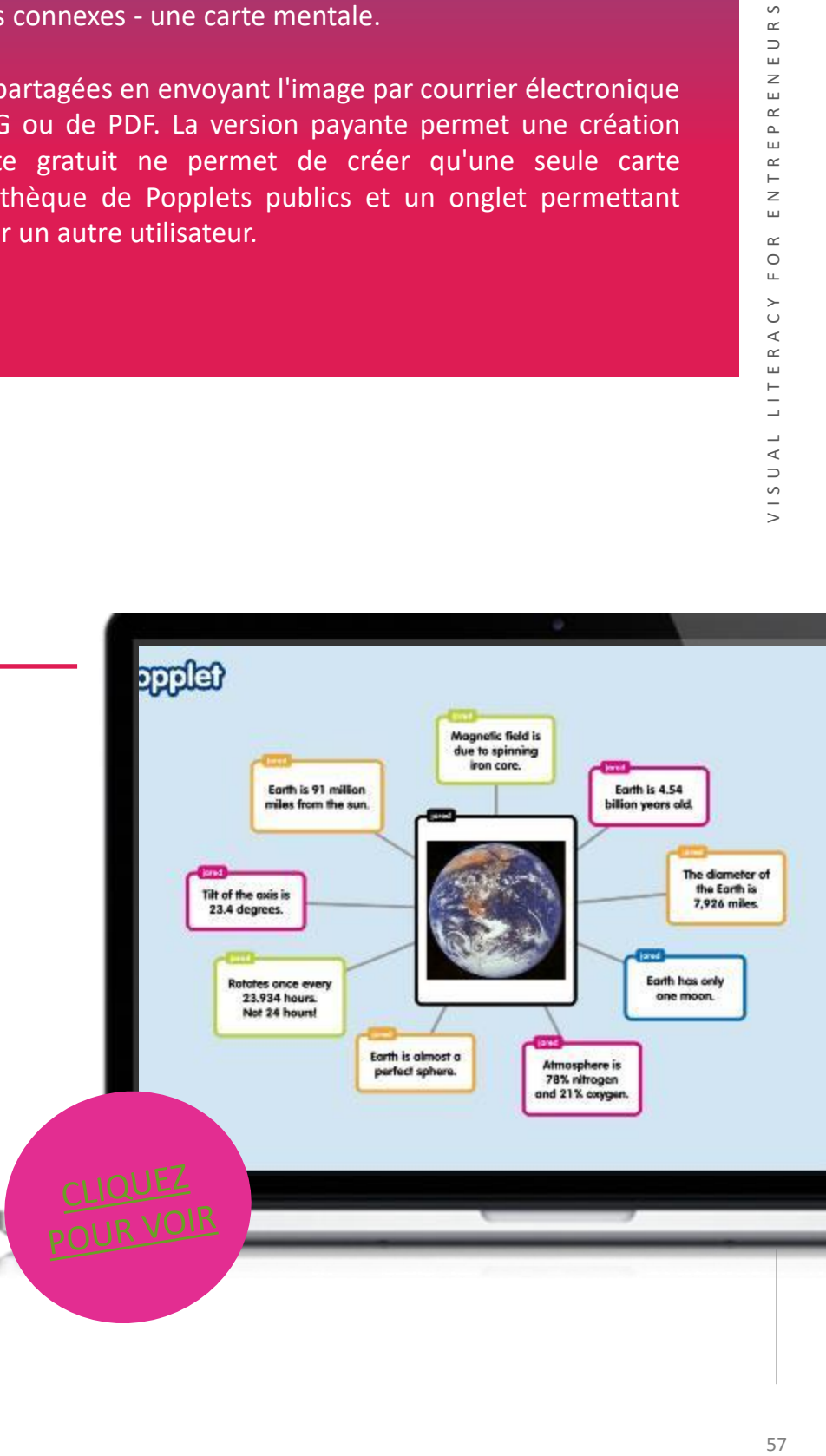

- L'interface simple facilite la prise en main et la collaboration.
- Il aide à améliorer les sessions et les activités de collaboration
- Il rend le processus d'organisation, de présentation et d'exploration des idées intuitif, amusant et plaisant.

## **INCONVÉNIENTS**

- Ses fonctionnalités sont limitées
- Les utilisateurs ne peuvent créer qu'une seule carte heuristique gratuitement

## **COMMENCER AVEC** POPPLET

Maintenant que vous avez eu une bonne introduction à Popplet, pourquoi ne pas le tester vousmême ?

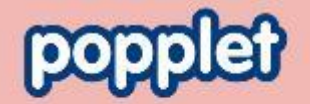

**Popplet is the** easiest way to visualize your ideas and so much more

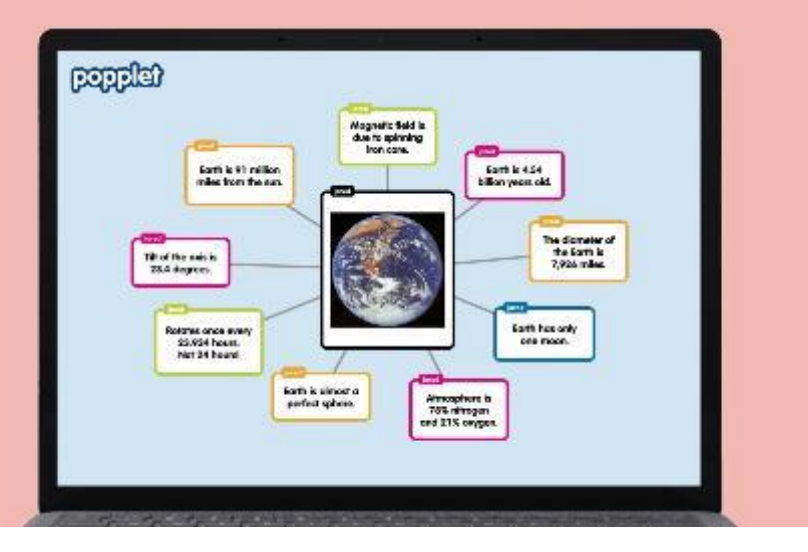

INSCRIPTION  $|C|$ 

Home Login Sign Up

## "Il a été *dit que 80 % de ce que les gens apprennent est visuel."*

## *Allen Klein*

Félicitations pour avoir parcouru avec succès notre boîte à outils INVOLVE !

Nous espérons vraiment que certains de ces outils fonctionneront pour vous,

vos collègues et vos amis. Vous êtes maintenant bien mieux équipés pour

comprendre les différents aspects de la littératie visuelle qui peuvent être

appliqués dans l'éducation.

Nous espérons que cette boîte à outils vous a donné la confiance nécessaire

pour utiliser ces outils dans votre vie professionnelle quotidienne afin

d'améliorer votre offre éducative grâce à des outils de littératie visuelle

numérique.

Restez au courant des résultats de nos autres projets sur notre site web :

*<https://www.visualentrepreneurs.eu/>*

This project has been funded with support from the European Commission. This publication [communication] reflects the views only of the author, and the Commission cannot be held responsible for any use, which may be made of the information contained therein.

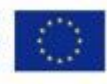